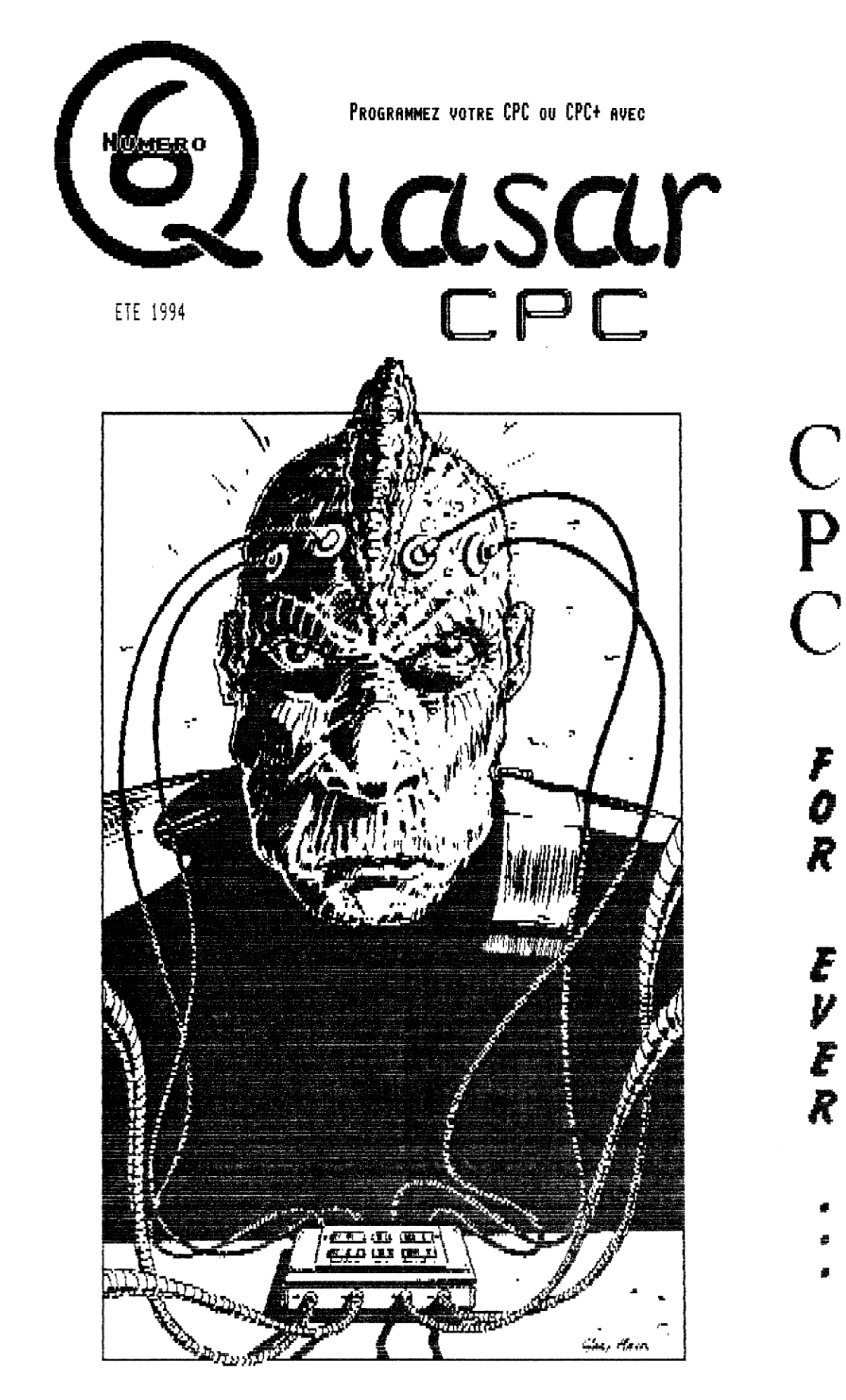

 $\begin{array}{c} C \\ P \\ C \end{array}$ FOR といとだ

- 
- 
- 

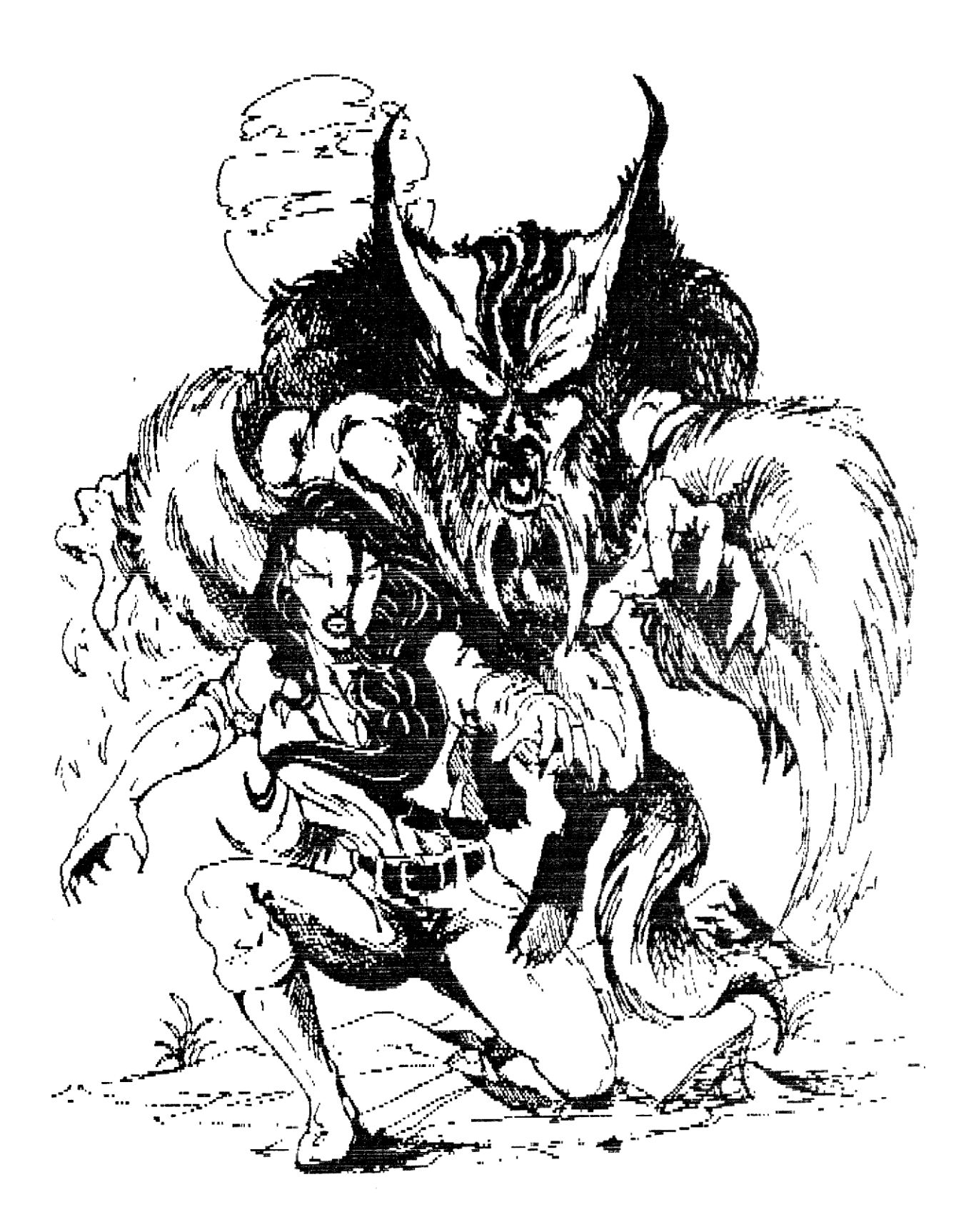

HITENTION, UN QUASAR PEU EN CACHER UN AUTRE ! QUASAR CPC SORTIRA EN EFFET COURANT HIVERS 1994 ET SERA, DU MOINS NOUS L'ESPERONS, ENCORE PLUS COMPLET... QUOTQU'IL EN SOIT J'ESPERE QUE VOUS NOUS RESTEREZ FIDELE CAR NOUS SOMMES ENCORE LOIN DE JETER L'EPONGE AUTANT AU NIVEAU DE CE FANZ' QU'AU NIVEAU DE MOS PRODUCTIONS EN FREELARE... SOVEZ PRTIENTS ET N'HESITEZ PAS A PARTICIPER... JE NE DIRAI QU'UN MOT : AU REVOIR ET A DEMAIN SI VOUS LE VOULEZ BIEN !!!

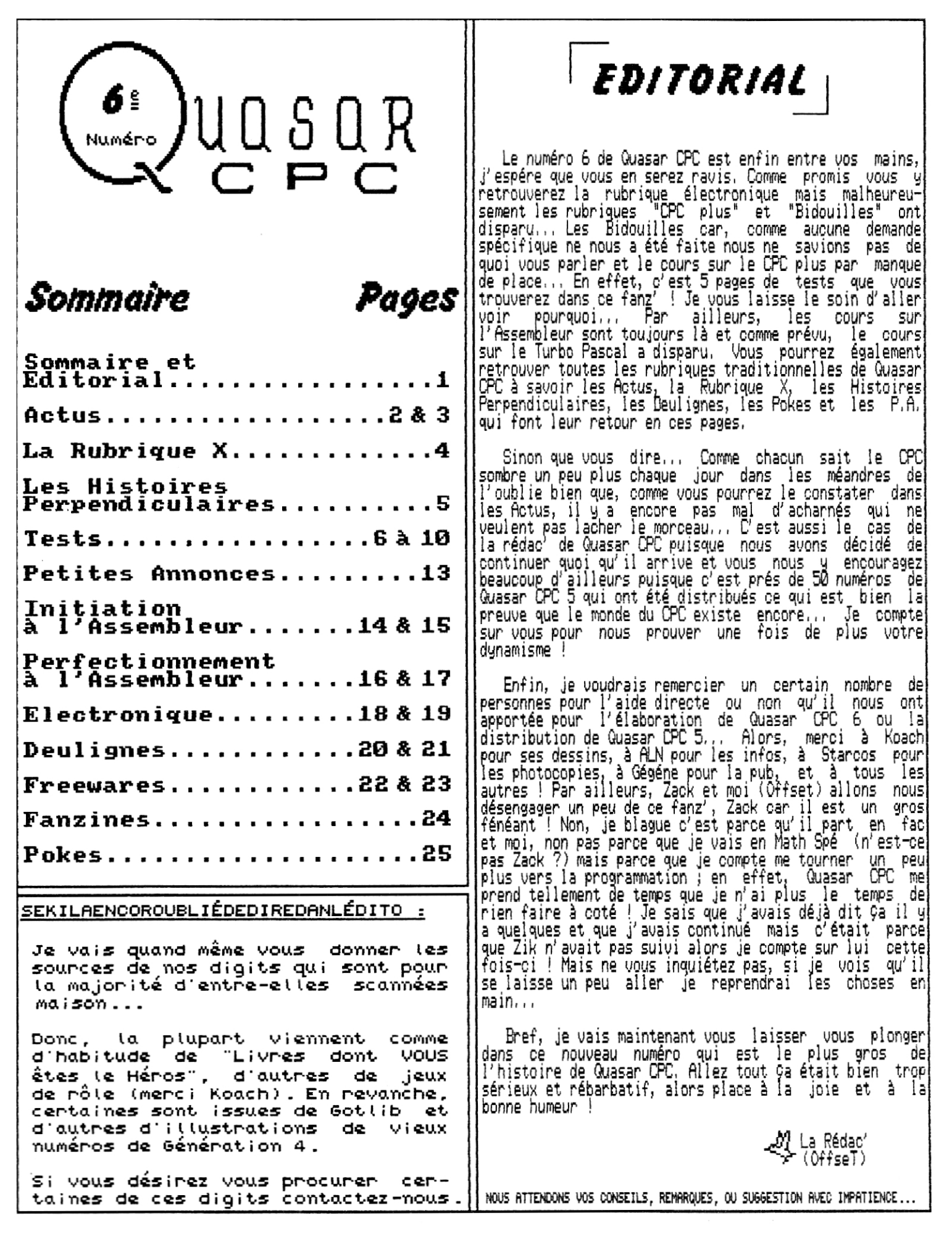

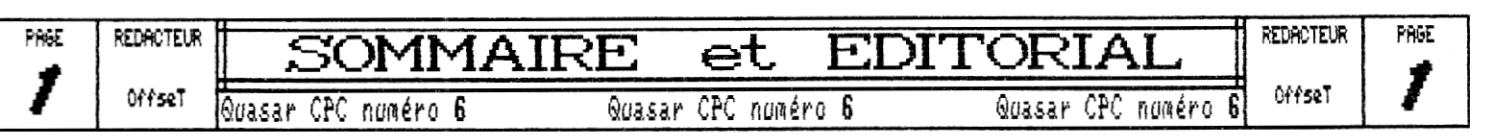

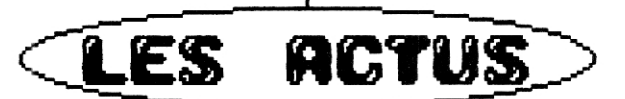

**Il y a des fois où on a du mal à trouver des actus sur CPC mais on peut dire que ça n'est vraiment pas le cas ces derniers mois où on a vu défiler des freewares et des meetings dans tous les sens ! Puisqu'iI faut bien comencer par quelque chose je vous propose de vous parler des quelques freewares que j'ai eu le plaisir de**   $\mathsf{voir} \ldots$ 

**Pour commencer, je vais vous parler de la toute der-**

**nière création de Zack parceque sinon il va nous piquer une crise ! Vous pouvez pas vous imaginer le type, il m'a agressé pendant une demi-heure au téléphone ! Et voilà, j'en étais sûr, dès que je fais quelques réflexions sur Zack, il y a Tony qui prend un large sourire radieux Bref, passons à ce pour quoi ce premier paragraphe est là, à savoir Bête et Mutant (ça y est, j'en étais sûr, Tony me boude parce que je l'ai fixé quelque peu inconsciemment en écrivant le titre de ce jeu). Tout ça c'est bien beau, mais c'est kma ce jeu? Eh bien, il s'agit d'un jeu de baston dans la pure tradition des duels,,. Et je vous le donne en mille, le code est de Zack, Mais il faut pas oublier tous les autres qui ont participé à ce projet, il y a Sinus qui a fait les CFX, Zik la musique, et Stark a également participé. Comment ? Tous ces pseudos croyez-moi, c'est une erreur** 

**car la dernière preview que j'ai reçu est bien réalisée et bien pensée... Et puis en plus le scénario est parfait ! Le programme ne devrait plus trop tarder à sortir et fera, j'en suis sûr un bon freeware à insérer dans sa logithèque. Par ailleurs le programme a la particularité d'exploiter le cas échéant les caractéristiques du CPC+. Oups, j'ai failli oublier de vous donner des quelques mots sur le principe du jeu : frapper, frapper, frapper et puis aussi parfois : frapper ! Mais cela n'enlève rien à l'intérêt du jeux, et puis d'abord c'est quoi qu'on fait à Barbarian ? Hein ?** 

**Puisque j'en suis aux freeuares je vais me faire un petit peu de pub... Et voilà, c'est toujours pareil, il y a Tony qui rouspète parce qu'on parle de tout le monde sauf de lui ! Moi j'en serai plutdt à me demander si il n'est pas en train de monopoliser la rubrique,.. Revenons à nos freewares ; Je voulais vous dire que j'ai achevé il y a maintenant quelques temps un logiciel pour CPC plus qui permet, à partir d'un écran et d'une palette d'OCP, de re-colorer son image en utilisant la** 

> **fabuleuse palette de 4096 couleurs et en la récupérant très simplement sous Basic. Son nom est Rit 4096, il est 1001 gratuit et il est disponible à la rédac. Je salue J,SANTUNE au passage car c'est encore lui (et oui, c'est toujours lui qui me donne les bonnes idées) qui m'a inspiré pour la conception de ce freeware.**

> **P**ar contre, il faut que je **m'en excuse auprès de tous ceux qui l'attendaient avec impatience, mais H.S.D. vi n'est pas encore sorti ! La preview actuelle est néanmoins fonctionnelle mais je n'ai pas eu le temps de fignoler les dernières options. Désolé, ce sera pour plus tard..,**

**{}n va enchainer avec les démon, il faut en effet que je vous avertisse de la sortie prochaine d'une mégadémo organisée par le fanz' MAC qui vise à fêter les 10 ans du CPC ! De nombreuses personnes y participent ; Epsilon, Arrakis,** 

**Offset (qui c'est celui là ?), etc.., Alors, à ne pas manquer !** 

**ne pas manquer non plus la démo qui va sortir à l'occasion du Bordèlik meeting 3 qui s'est déroulé près de Maubeuge les S, 6 et I Aout. Ce meeting est d'ailleurs en quelque sorte la cause du retard de sortie de H,S.D. et du retard de parution de Ouasar CPC car nous avons préféré le sortir après ce meeting afin de pouvoir vous en parler un peu.., Ce que je vais faire sur l'autre page...** 

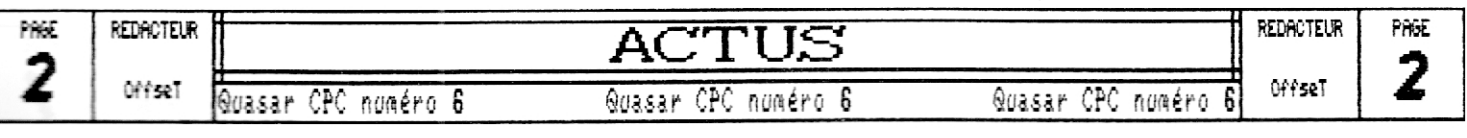

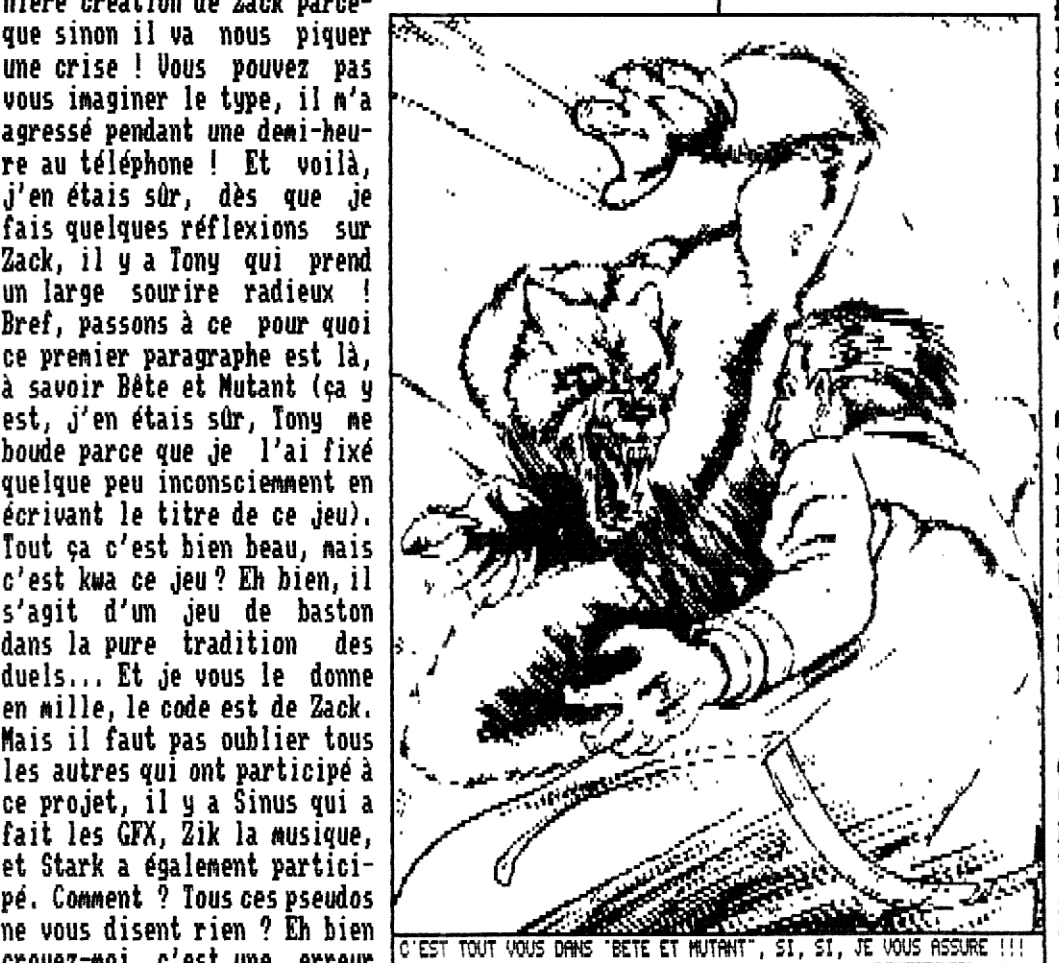

### LE BORDELIK MEETING 3...

**C'est le 5 Aout vers 9H30 que Rainbird vient enfin nous chercher à Maubeuge, Zik et moi, pour nous mener vers les lieux du crime,— , Quelques 10 minutes plus tard nous arrivons et installons notre matériel," Mous sommes en fait les derniers à nous installer puisque sont alors déjà en place 3 CPC6128, un Amiga, 2 ST, un Falcon 30 et un petit PC, matériel auquel vient s'ajouter notre CPC plus.., Mais qui dit matériel dit codeurs ; et de ce cdté là on peut dire qu'il y avait du beau monde avec Ramlaid, Orphée, Targhan, Rainbird, Golio Junior, etc.., En fait, quasiment toute l'équipe de Démoniak était réunie cdté CPC et j'oublie encore tous ceux qui codaient sur ST ou Falcon !** 

**C'est alors que Gozeur est passé faire un tour, il a ainsi pu nous montrer sa toute dernière création intitulée Madness Demo et qui est sans conteste la démo la plus technique jamais sortie sur CPC mais c'est malheureusement sa dernière puisque celui-ci nous quitte pour l'Amiga et le PC, Je vais finir par croire qu'il y a une malédiction autour des ruptures verticales, à chaque fois qu'un codeur les utilise il dit ensuite ; Stop j'arrête,,. Après Overflow voilà que Gozeur abandonne le CPC,.. Enfin, il faut s'y faire, Mais cela ne l'a pas empêché d'expliquer tout un tas de choses ce qui laisse présager une magnique "Bordelik Demo" !!! Le peu que j'en ai vu était déjà alléchant scrollings hard, rasters verticaux parallaxes, méga-split-rasteréqualiseurs,.. Sans compter sur les fabuleux graphismes de Rainbird et les musiques de Targhan ! Alors, vous en faut-il encore davantage pour vous convaincre que le monde du CPC est encore bien vivant ?** 

**Ce meeting m'a par ailleurs permis de découvrir les joies de la programmation sur ST o0 la synchronisation d'un split raster relève du défis ! Il est presque plus facile de faire des ruptures verticales sur CPC ! Et je ne vous parle pas des contraintes pour pouvoir obtenir un overscan, , , En revanche il faut bien avouer que le ST est beaucoup plus rapide même si les techniques hardware lui font quelque peu défaut,,, Pour la première fois j'ai également enfin pu exploiter correctement les cacités de mon CPC+ en transférant quelques images d'Amiga tout en conservant les mêmes couleurs voire la même résolution en exploitant les sprites hard de façon particuliére.** 

**En bref, c'était un meeting comme on aimerait en voir encore beaucoup sur CPC. Tout était super bien organisé, les repas étaient impecc' et seules les nuits ont été courtes, voire très courtes pour certains... En effet, ça fait toujours drille de voir quelqu'un qui va se coucher alors que vous êtes déjà levé depuis 2 bonnes heures... Surtout quand le repas de midi approche,,,** 

**En conclusion on peut dire que c'était** () là un excellent meeting et je pense que **tout le monde sera de mon avis car chacun a pu échanger des idées et** o **des routines avec tout le monde. De plus confronter plusieurs types de machine s'est révélé être une bonne idée puisque on a ainsi pu comparer et s'apercevoir que notre bon vieux CPC tient encore la route malgré ses 8 bits et son horloge à 3,3 MHz...** 

**Pour finir je tiens à vous préciser que si tout se passe bien on devrait remettre ça** ~s **l'année prochaine alors je** 

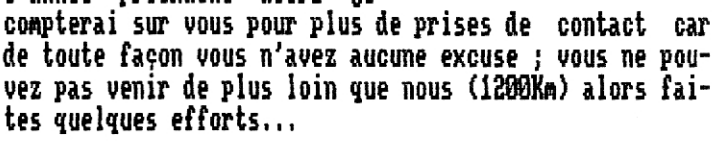

### **LES AUTRES MEETINGS .. .**

**Umm pourriez par exemple faire un petit effort pour venir à l'un des 2 meetings quise déroulent dans le Sud Ouest... En effet, il y a le Virtual Meeting 2 qui aura lieu près de Toulouse les 20 et 21 Aout et puis il il a aussi un autre meeting organisé par l'équipe de Fanz'y (un très bon fanz' disc ; honte aux causses qui ne le connaissent pas encore) qui se déroulera le tout dernier week-end d'Aout à Auch. Ca serait vraiment bien si vous pouviez vous débrouiller pour venir à l'un de ces deux meetings, Si vous êtes effectivement intéressés n'hésitez plus une seule seconde et contactez la rédac' de Quasar CPC et on transmettra !** 

### **REVENONS AUX FREEWARES..**

**La honte sur moi, j'ai failli oublier de vous parler d'un freeware que je m'étais promis de vous présenter ; il s'agit de Master + un utilitaire sympa distribué par Bonsoir La Planète (un fanz' que je vous conseille d'ailleurs). Vous y découvrirez un gestionnaire de fichier très pratique ainsi qu'un gestionnaire de logithèque et qu'un répertoire. Par ailleurs, si vous choisissez l'option "l'as du Budget" vous aurez une heureuse surprise... Mais je ne vous en dis pas plus pour l'instant car nous vous en parlerons plus longuement dans Quasar CPC 7 où nous en feront un test plus que complet ; sachez tout de même que vous pouvez vous le procurer dès maintenant en écrivant à Bonsoir la Planète dont l'adresse se trouve dans la rubrique Fanzines,** 

### **LE MOT DE LA FIN ..**

**Eh oui, tout a une fin, les crises d'hystérie de notre Tony, les coups de téléphone de Zack (si, si, je vous assure), et mime les Actus dites donc ! OffseT** 

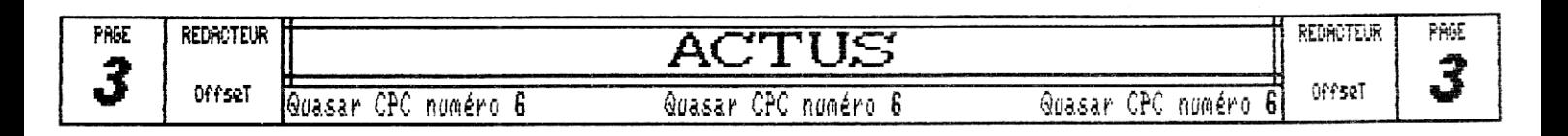

revoici de nouveau réunis sous ce titre évocateur, Nous d'habitude vous allez retrouver ici les adresses comme tous les rédacteurs de Quasar CPC 6 compagnie de on d el charmante elfe... cette

La Rubrique X

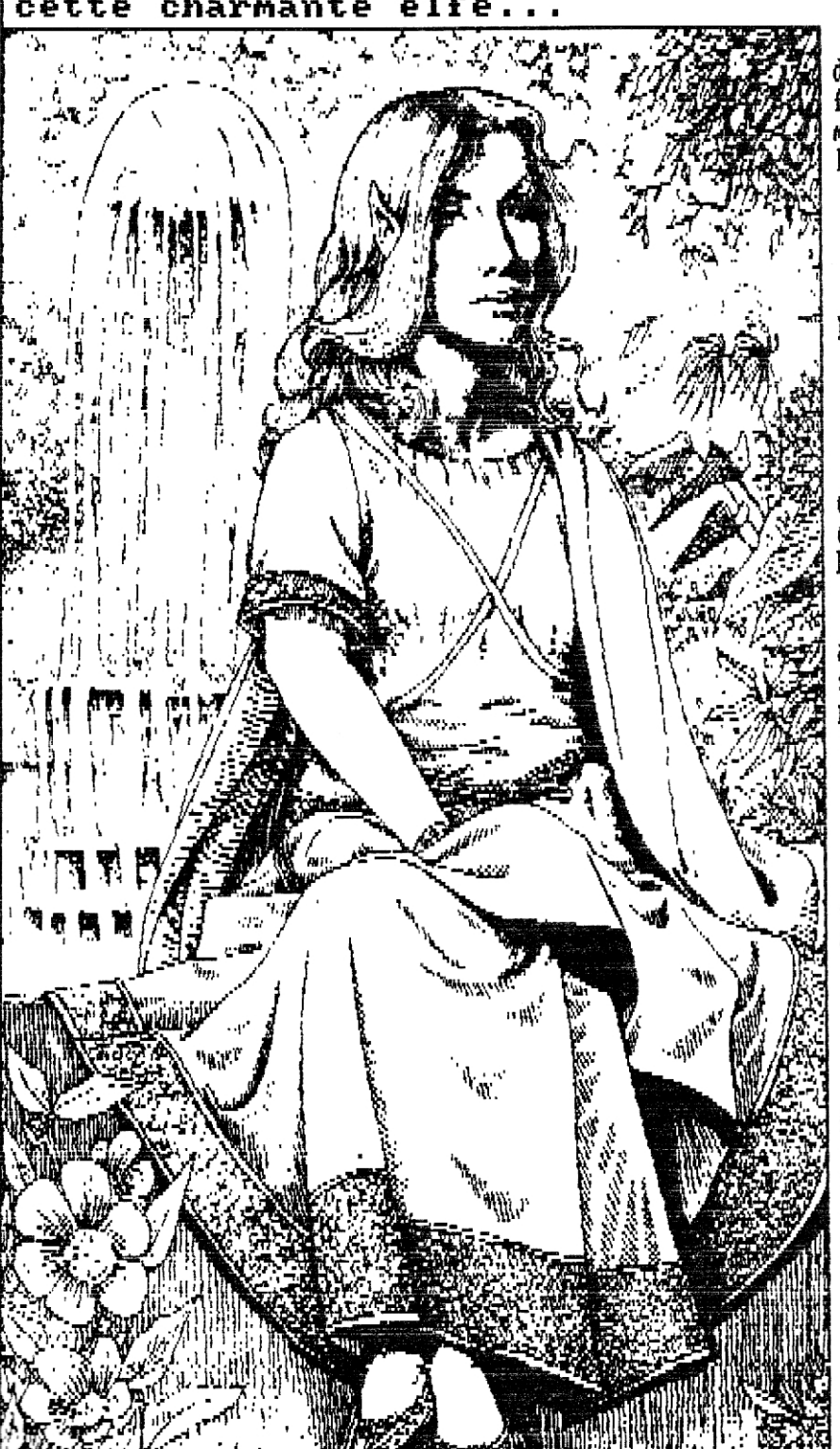

<sup>r</sup>our commencer voici l'adresse de la rédac' pour tous les contacts concernant le fanz' en général, vous y trouverez Zik à tout moment de l'année et moi-même, Offset, durant les vacances :

> RIMAURO Gilles & Philippe 8, chemin des Maillos<br>09200 SAINT-GIRONS

 $\mathscr{L}$ uant à moi vous me retrouverez durant la période scolaire à l'adresse ci-dessous :

> RIMAURO Philippe Chez M. et Mme FOURCADE 75, avenue des Sports 65690 BARBAZAN-DEBAT

écrivez-moi essentiellement pour ce qui concerne la programmation en Assembleur ou Turbo Pascal...

 $\mathscr{G}_1$  y a ensuite notre cher lony qui est, au moment où j'écris cette page, en train de se dorer la pillule sur la plage. Il est préposé à la réception et au détournement des lettres d'insultes :

> RENEAUT Antoine 43/45, avenue Paul Laffont 09200 SAINT-CIRONS

 $\mathcal{V}_{\text {ous ferez égalenent un heureux si }$  vous contactez Zack pour lui envoyer vos Deulignes ou tout simplement pour l'encourager :

> **BARDENAT Thomas** 11, avenue Aignan Carrière 31120 LACROIX-FALGARDE

*SVLais* n'oubliez pas Angus car si certains m'ont écrit pour me dire que sa rubrique était bien venue rares sont ceux qui lui ont écrit alors participez un peu plus car sinon vous n'aurez malheureusement plus le loisir de le retrouver dans ces quelques pages ; je compte sur vous :

**BADEL Sylvain** 1, rue Mangetemps 69780 MIONS

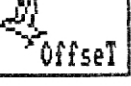

PAGE

REDROTEUR

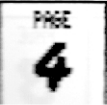

REDACTEUR

00091 Quasar CPC numéro

a

Quasar CPC numéro 6

RUBRIQUE

Quasar CPC numéro

 $\mathcal{L}$ lors je vous dis à bientôt,

LES HISTOIRES PERPENDICULAIRES

Gra y est, pensez-vous, il s'incruste partout, une fois de plus les Histoires changent de locataire, après Offset, Tony, re-Offset et re-Tony, voici ZACK. Qu'estce qu'il a à vous raconter ? Rien de bien intéressant ? Changez donc de page!

**Face à la dérive ambiante du monde du CPC, je lance** un appel monstrueux à la population : connaissez-vous Bête et Mutant ? Non, je blague, Offset, arrête de crier ! Je vais vous raconter une histoire très perpendiculaire...

**Al était un fois une étran**ge contrée où quiconque tuait un homme devait être tué. Or, un habitant tua par erreur son voisin. Il fut conduit au bourreau qui le tua d'un coup de hache, Le bourreau fut conduit à un autre bourreau qui le tua d'un coup de hache pour avoir tué un homme. Ce bourreau fut conduit à un autre bourreau pour avoir tué un! homme à coup de hache... Il n'en resta pas un...

### (MEDITATION INTENSE)

Fprès ces 0.7 secondes de méditation intense que je ré-{ clamais, mais que vous n'avez pas observées, je vous propose un petit jeu.

ffessieurs DUPONT, DURAND et DUPUIS ont chacun une maison et un puits (nom m. du latin : puteus, trou profond creusé dans le sol et souvent maconné, pour en tirer de l'eau.). Débrouillez-vous pour

que chacum aille aux trois puits en passant par des chemins tels qu'aucun des deux autres ne les coupe en se déplaçant. C'est comme à TRON, on ne passe pas deux fois au même endroit !

### (MEDITATION TRES INTENSE)

Firrès ces 0.75 secondes de méditation intense, Je. vous quitte en vous donnant rendez-vous, soit au VIRTUAL MEETING (bien que VIRTUAL WORLD n'existe plus),

soit dans le prochain QUASAR, qui est loin d'être le dernier de la série, si vous êtes aussi actifs que maintenant ! Continuez ! E UIUA EL CPC !

(MEDITATION EXTREMEMENT INTENSE)

Près ces 0.76 secondes de méditation intense, je persiste et signe.

ZACK (MEDITATION EXTEEME)

Et voilà, mister Zack a pré-

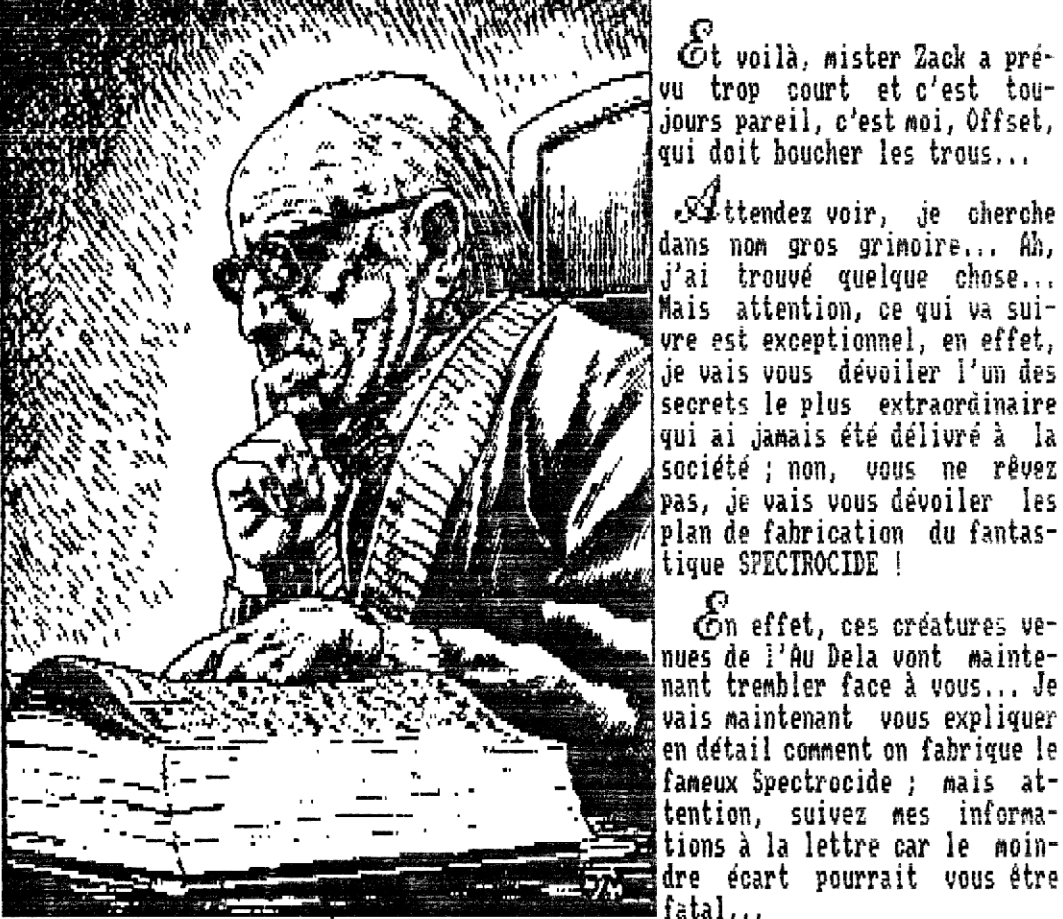

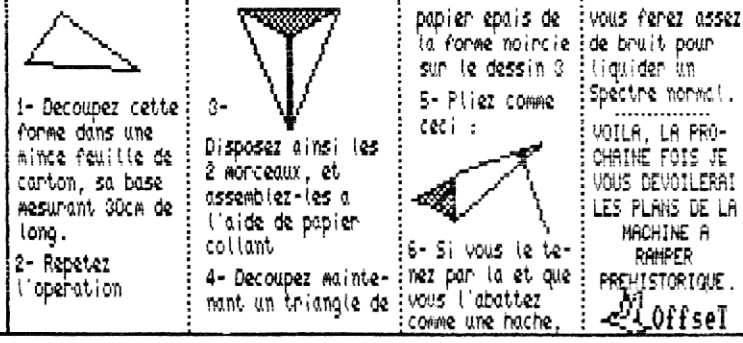

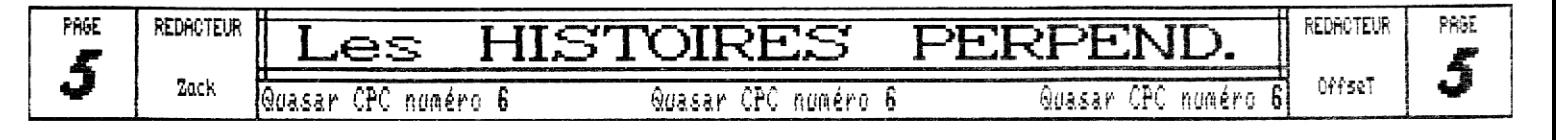

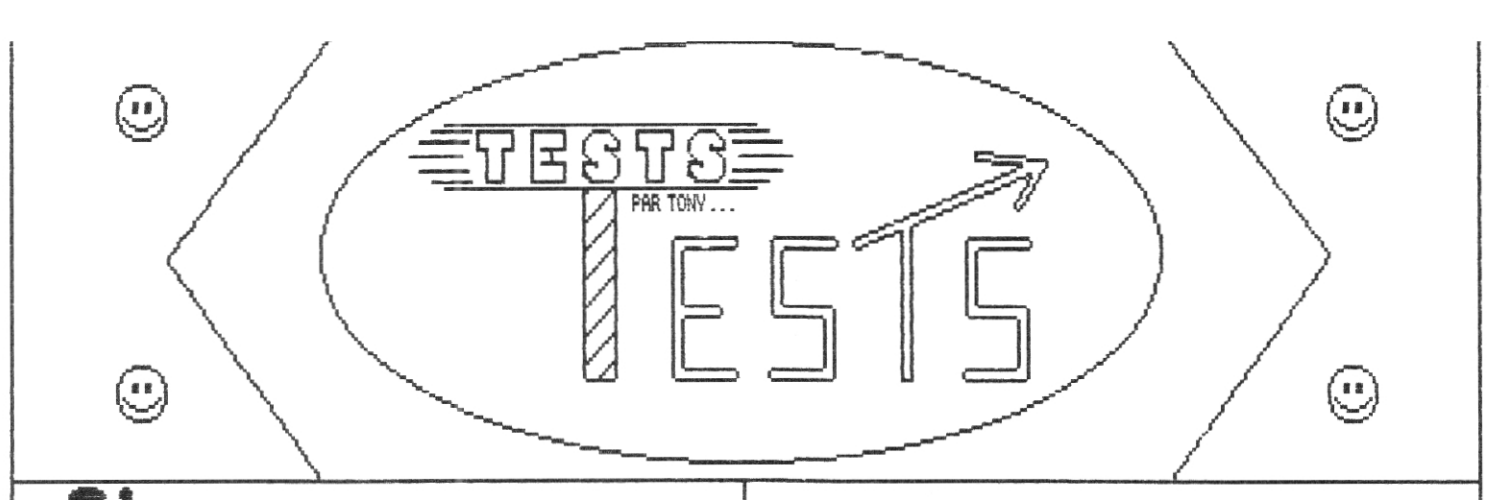

est reparti une nouvelle fois pour des tests de jeux sur lesquels vous pourrez si vous le souhaitez vous éclater durant de longues heures,..

**Nord et Saad 84%**  Téiéchargeable au 36 1S ACPC : NON

Vous connaissez tous la célébre guerre de sécession entre les Sudistes et les Nordistes ? Vous connaissez tous la célèbre BD "Les Tuniques Bleues" ? Vous connaissez tous les jeux de stratégie ? Vous connaissez tous ce que sont la guerre, les indiens, les orages, les bateaux et les trains ? Vous connaissez tous le pouvoir de l'argent ? Vous connaissez tous la joie de gagner ? Vous con-<br>naissez tous les m<del>inentale</del> ? naissez tous les minumi Vous connaissez tous les mexicains ? Vous avez donc les connais-

sances essentielles pour manier NORD & SUD.

Vous avez le choix d'incarner 3 grades différents d'officiers de l'armée, qui sont en fait le niveau de difficulté de jeu. Votre but ; gagner par armes ou par colonies afin de posséder entièrement le pays conquis. Vous jouez soit contre l'ordinateur, soit contre un autre CPCien à vos côtés.

Le jeu se présente ainsi ;

En premier lieu, on vous propose une des 3 langues suivantes : anglais, français ou espagnol (Infograme, l'éditeur de Nord & Sud, pratique souvent cette technique). Une zolie musiquette vous accompagne dans votre choix tandis qu'un trompettiste jongle avec son instrument. Dans un deuxième écran, on **vous** demande le nombre de joueurs et votre mode de contrôle favori. Puis le menu principal apparait; voici les choix à effectuer ; le niveau de difficulté, l'année de commencement (1861, 1862, 1863, 1864), le nombre dé joueurs (1 ou 2), puis l'ajout

des indiens, des mexicains, du tonnerre, du bateau, des batailles et des vols de forts faits aléatoirement par l'ordinateur.

Enfin l'écran de jeu; c'est là où vous prendrez vos décisions :c'est une carte des Etats-Unis avec les armées positionnées au départ au Nord et au Sud, Une ligne de chemin de fer traverse une grande partie des Etats, mais

cela, je vous en parlerai plus tard. Si vous l'avez choisi, vous verrez des indiens et des mexicains au delà des frontières, ou bien le tonnerre, ou encore de temps à autre un navire, A partir de là commence le jeu. Non non, ceci n'est pas la notice de Nord & Sud,,.

Votre but est comme vous l'avez tous compris de gagner la guerre de sécession, Vous avez selon les années de départ un certain nombre d'armées que vous pouvez regrouper pour acquérir des armées puissantes (car l'union fait

la force, diraient certains..,). Quand c'est à vous de jouer, sachant que vous déplacez vos armées une à une, état par état, voici les différentes possibilités qui vous sont offertes:

Première possibilité COMBATTRE ; l'ordinateur se met alors à charger et vous vous retrouvez avec votre (vos) canon(s), vos cavaliers et vos fantassins, Il ne vous reste plus qu'à massacrer vos adversaires (ou à vous faire massacrer ! (N'est-ce-pas, mon cher Zack...). L'action se déroule sur une plaine ou sur les 2 plateaux opposés d'un canyon; toutes les directions sont utilisables, sauf pour les canonniers qui se halladent de haut en bas et qui ont des tirs limités,

Deuxième possibilité :PRENDRE LES FORTS RESPON-SABLES DES CHEMINS DE FER: l'ordinateur se met alors à charger (et oui, ça arrive, , .) et vous retrouvez un soldat dans les remparts; il peut tirer 4 couteaux, mais lorsqu'il n'a plus de munitions il utilise ses poings pour passer au travers des gardes du fort ! Pourquoi se

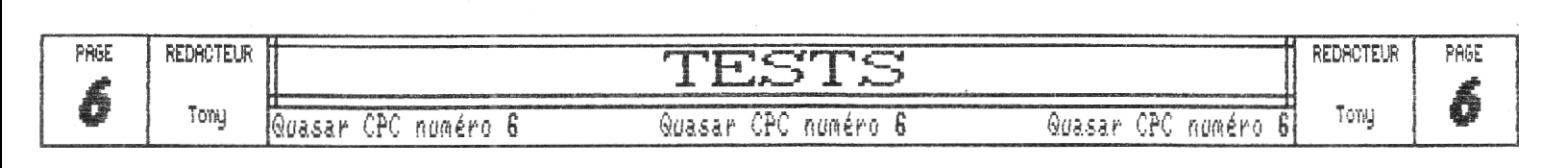

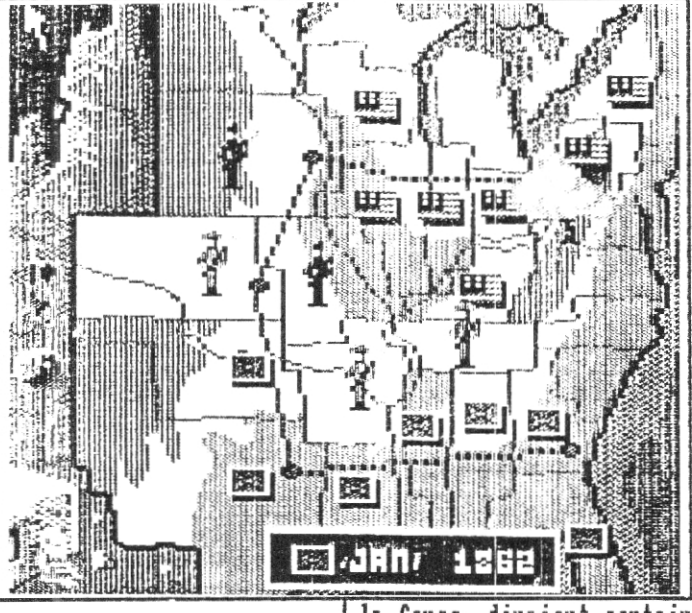

battre me direz-vous ? Parce-qu'il doit arriver jusqu'à un drapeau situé au bout du parcours, dont la longueur varie avec le niveau de difficulté, Mais des chiens, des dynamites et des soldats sont là pour l'en empêcher ! Et si vous n'êtes pas assez rapide, l'abandon de votre assaut sera obligatoire ! Et il est important de prendre ces forts, car cela vous mène à gagner de l'argent à chaque fois que le train passe, et avec cet argent vous achetez des armées supplémentaires,

Troisième possibilité : DEPLACER UOS ARMEES un peu partout de façon à avoir beaucoup d'états ; les armées avancent alors dans la direction demandée,

Quatrième possibilité : CONQUERIR LE PAYS OU PASSE LE BATEAU de façon à acquérir une armée supplémentaire, (facultatif)<br>Cinquième possibilité: ATTAQUER LE

Cinquième possibilité; ATTAQUER TRAIN EN MARCHE ; le déroulement est à peu de choses prés le même que l'attaque des forts,

De plus, selon votre choix, si vos armées sont positionnées trop près des lignes frontières du Mexique, Indiens ou Mexicains vous les supprimerons automatiquement,

### FICHE TECHNIQUE):

wes graphismes, en mode 0, sont bien à certains endroits comme dans l'écran des options ou celui qui est affiché quand on gagne le jeu, mais ils pourraient être beaucoup mieux dans les phases d'action,.. Les musiques, très courtes puisqu'il s'agit de

l'intro et des refrains des hymnes nationaux sont très militaires et bien réalisées, Les bruitages, eux,n'utilisent qu'une voie, mais sont ressemblants à ce qu'ils sont censés imiter, L'animation ;les déplacements, sauf pour les batailles, sont un peu saccadés (mais sont supportables), Dans la jouabilité, tout est compréhensif et maniable à la perfection, La difficulté est comme je vous l'ai déjà répété, dosable, donc rien n'est reprochable, the change of the contract of the change of the change of the change of the change of the change of the change of the change of the change of the change of the change of the change of the change of the change of th

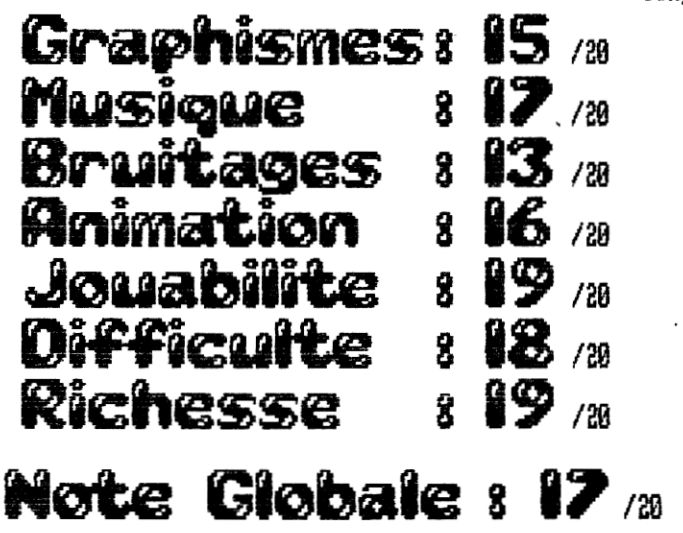

**R** v <u>1.3</u> tout simplement LE test DU logiciel *de musique du CPC, Ou plus exactement* des SAMPLES, Parce que le Soundtrakker est tout de même Ceci n'est pas un test de jeu. C'est

le plus fort pour sortir des sons 100x made in CPC, Mais ici, c'est de samples qu'il s'agit ! Je teste le digitracker version 1,3, toute personne pos-

sédant une version plus récente si elle existe serait fort sympatique de nous con $tactor, merci d'avance à celle(s)-ci...$ 

~e DIGiTRAC)SER est un SHAREIlARE. Celà veut dire qu'il est libre de copie, vous l'insérez dans votre logithèque, mais si vous l'utilisez régulièrement, vous devez envoyer 30 F à ses fondateurs,

we DIGITRACKER fait 16 KHz, utilise les 3 canaux en mono, c'est un traqueur de samples de 8 bits pour CPC ou CPC+ 128 Ho,

~e DIGITRACXER consiste en 3 modules: - Le DICITRACRER en lui-même: c'est là où vous éditez ou créez des ziks,

- Le MOD-CONVERTER qui convertit les ,MOD (modules) du Protracker de l'Amiga (du CPC aussi) vers le Digitracker ! Mais il peut convertir tous les fichiers ,MOD de tous les ordinateurs, y compris PC !

- Le PLAYER CODE-GENERATOR qui crée une routine pour jouer les ziks du Digitracker à l'extérieur (programmes,,,),

Le DIGITRACXER en lui-même ; il est assez simple d'utilisation, présenté de la même façon que le Soundtrakker à quelques détails près, Il utilise des sons samplés, c'est à dire de vrais sons digitalisés que vous pouvez étaler sur 3 voix ! Et ces sons, vous pouvez les exécuter à l'envers, les ralentir, les accélérer, les couper, les coupler et faire encore bien d'autres choses encore avec, et c'est hallucinant !!!

les zicmus, une fois composées, ressortent avec un peu de souffle ou pas du tout, selon la qualité des digitalisations des différents sons qui la composent ! Et si, en plus, comme Zik, vous vous fabriquez la carte DICIBLASTER, le son sera pratiquemment impeccable ! Par contre, il vous faut absolument un amplificateur, sinon le son ne vaut vraiment pas la peine d'être écouté...

L nfin, la rédaction de Quasar CPC est tout à fait disposée à vous, procurer 1 Mo de MODules, sachant qu'une musique occupe en moyenne 50 Ko. Tony

## **Digitracker,** de prodatron, **SYMBIO SIS : 30** /20  $(9.15)$

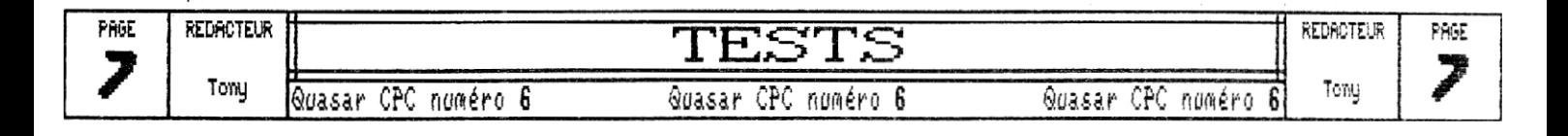

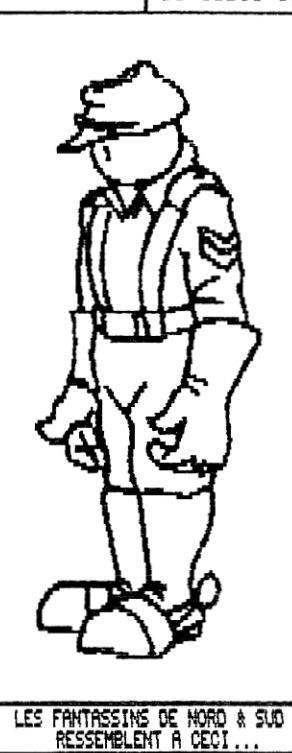

## **CPC TOOLS V. 1.0**

**Je** vous propose aujourd'hui, une fois n'est pas coutume, de tester un software qui est encore en vente sur le marché ; il s'agit de CPC Tools Deluxe v1.0 qui est un utilitaire distribué par Rainbow Software. Ca y est, je le voyais venir, le petit blond à lunettes vient de me poser une question : c'est qui ça ? Eh bien, cher lecteurs et lectrices, nous allons exceptionnellement débuté un test de soft par une interview ; celle de M. RUZICKA Daniel, responsable du Marketing...

QUESTION ; Présentez Rainbow Software en quelques mots,

REPONSE ; Rainbow Software est notre pseudonyme, D'autre part, notre role est de créer et d'éditer des programmes possédant des qualités inégalées. De plus, notre objectif est de viser et de satisfaire une clientèle variée qui se constitue du simple amateur au semiexpert, voire "expert",

QUESTION : Produisez-vous beaucoup de logiciels ?

REPONSE ; Pour le moment, nous n'avons produit qu'un seul logiciel qui se nomme CPC Tools Deluxe version 1,0. Celui-ci est disponible sur 3 supports de disquettes  $(3<sup>n</sup>, 3<sup>n</sup>1/2, 5<sup>n</sup>1/4)$ .

QUESTION : Rainbow Software édite-t-il des jeux ?

REPONSE : Nous n'éditons pas de jeux puisque notre savoir faire se limite aux utilitaires, tels que les logiciels de maintenance de disquettes, de formatage, etc...

QUESTION ; Développez-vous des programmes sur des machines autres que le CPC ?

REPONSE ; Un projet a été proposé pour développer un programme PC, Il s'agit d'un jeu en 3 dimensions crée par l'environnement 3D Construction Kit, Ce projet n'est qu'en phase de développement, mais il est repoussé à beaucoup plus tard, en effet d'autres projets s'imposent pour les CPC.

QUESTION ; Oui est l'équipe de Rainbow Software ?

REPONSE ; Pour tout vous dire, il n'y a qu'une seule personne qui s'occupe ou plutôt qui supervise Rainbow Software, il s'agit de N. Ruzicka Daniel (moi), 20 ans, étudiant en BTS CPI (Conception de Produits Industriels). Mais, il y a encore une personne qui est en quelque sorte la "clef de voute" de notre prospérité, il s'agit du programmeur N. Ruzicka Douchan, 18 ans, lycéen en F2 (électronique),

QUESTION : Depuis combien de temps vous intéressez-vous au CPC ?

REPONSE ; On s'est intéressé au CPC il y a de cela S ou 6 ans, mais nous avons débuté à développer que depuis 3

ans. Ce qui nous a permis d'aboutir à l'élaboration de CPC Tools Deluxe version 1.8, en effet sa réalisation a nécessité plus de deux années de recherche, de programmation et plusieurs mois pour sa documentation dépassant les 200 pages, mais il faut rappeler qu'il regroupe à lui seul 12 utilitaires, puis il faut souligner que nous sommes partis de rien pour le développer et pour finir il faut assurer le travail scolaire.

QUESTION : Envisagez-vous de sortir prochainement d'autres programmes ?

REPONSE ; Nous envisageons bien entendu de sortir d'autres programmes, D'ailleurs, en ce moment, **nous** développons un utilitaire possédant des fonctionalité très impressionnantes, En outre, un autre projet a été proposé, mais aucune décision n'a encore été prise quant à son élaboration, car des problèmes techniques risquent de compromettre le projet, du fait que le CPC ne serait peut-être pas assez puissant au niveau de la capacité mémoire (RAM). Mais la recherche de solutions est en cours.

A près cette interview qui, je l'espère, vous aura permis de mieux connaitre Rainbow Software nous allons passer au test proprement dit. La première chose qui surprend lorsque l'on reçoit le soft, c'est la doc' qui est monstrueuse !Autant on aura parfois pu se plaindre de notices un peu légères sur CPC, là ce n'est pas le cas ! Et c'est le moins que l'on puisse dire puisque celle-ci compte 208 pages bien garnies ! Puisque j'ai commencé par la notice allons jusqu'aux bout... La présentation est parfaite et permettra à ceux qui n'ont pas l'habitude de manipuler de tels softs de vite s'y retrouver car rien n'y manque, c'est clair net et précis.,,

Vient ensuite le logiciel lui-même.,. Je glisse précautionneusement le disc dans mon lecteur... Je tape RUN"DISK" et le miracle arrive ; le logiciel entame son chargement... C'est long,., Très long,,, Vient enfin une page de présentation sympathique, je me remets en place face au clavier et,., Le chargement reprend... Apparait alors enfin l'écran principal du soft (vous trouverez d'ailleurs quelques écrans dans ces pages) et c'est le délire qui va pouvoir commencer car on oublie alors vite la lenteur des accès discs face à la multitude d'option qui vous sont proposées ; en effet ce logiciel regroupe à lui seul une douzaine d'utilitaires fort utiles ; aussi bien pour le bidouilleur que pour le véritable programeur !

In effet, vous pouvez dupliquer, Napper, archiver, assembler, éditer des textes, etc... On ne sait plus où donner de la tête ! C'est d'ailleurs pour cela que le soft occupe allègrement deux disquettes. Je vais **vous** présenter dans la suite du test quelques unes de ces options, nous ne pourrons pas toutes les voir mais je vais tenter de vous donner une bonne vision d'ensem-

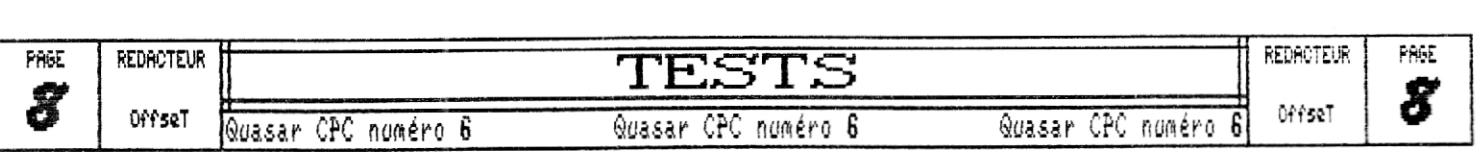

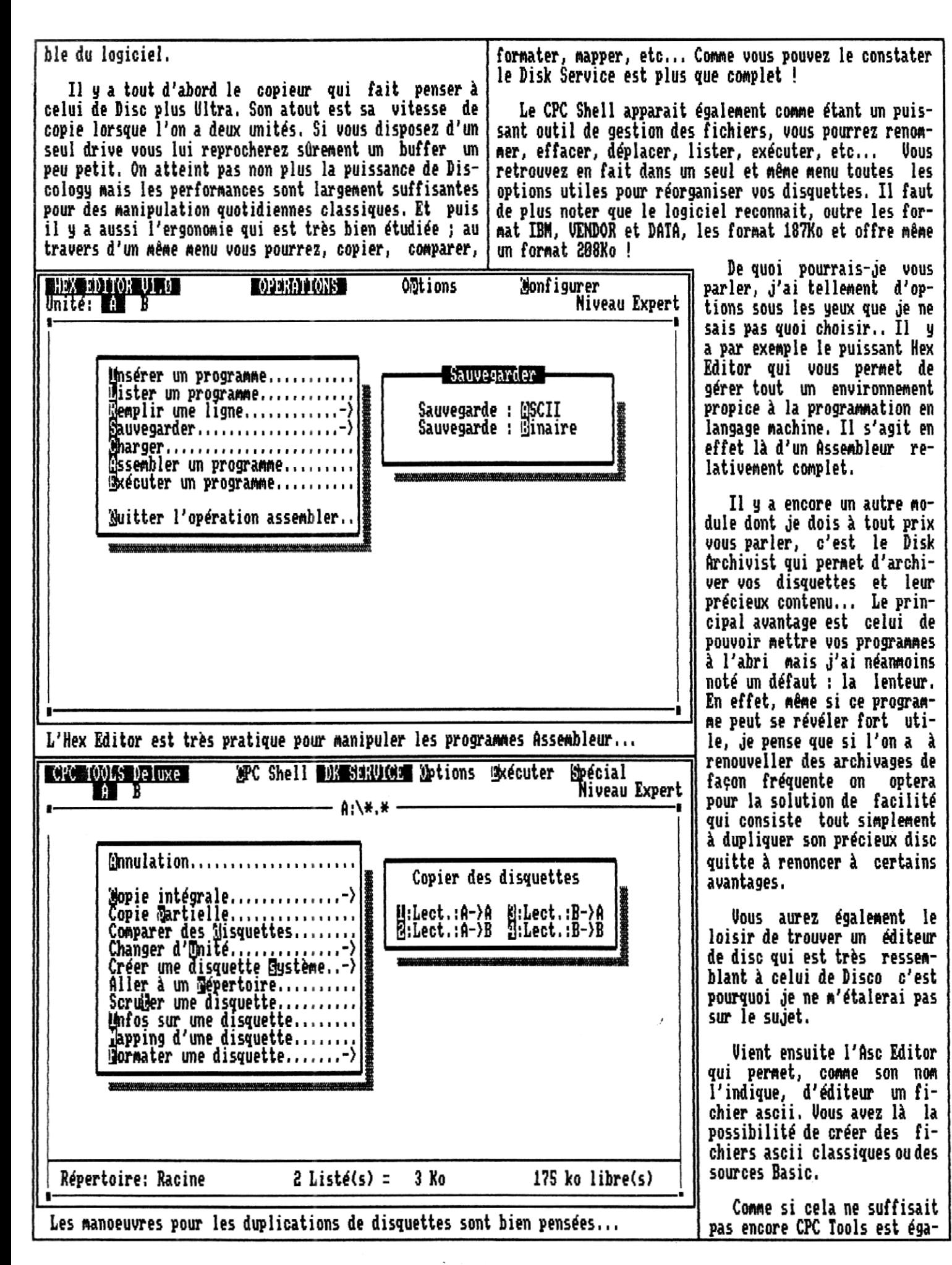

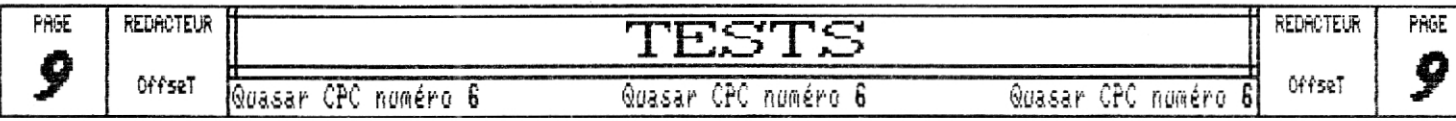

**lement doté d'un éditeur de texte qui, si il n'est pas**  très puissant est néanmoins très pratique.

**Voilà, je pense avoir fait le tour des principales options qu'offre CPC Tools Deluxe version 1.8. Je vais maintenant pouvoir aborder les autres éléments. Du cité de la présentation tout d'abord, comme vous pouvez le constater sur les quelques écrans que je vous ai mis à droite et à gauche, c'est nickel, L'ensemble est en mode 2 avec des menus déroulants présentés sur des fenêtres ombrées ; bref c'est du tout beau ; c'est agréable** 

**à voir et c'est bien fait. De plus les options accessibles** 

**En conclusion on peut dire que CPC Tools, même si il n'est pas aussi puissant que la plupart des logiciels déjà disponibles a l'avantage de regrouper à lui seul tout un tas de logiciels complémentaires ce qui réduit sensiblement les manipulations et simplifie la vie du bidouilleur, Voici donc mes notes :** 

**Graphismes ; 14/20 Notice : 20/28 Ergonomie : 16/20 Richesse : 17/20** 

**Ce qui nous fait une note d'intérêt général de : 117/ 20** 

### **RECOMMANDATIONS :**

**sont toujours clairement repérées en inversion vidéo ce CPC Tools Deluxe version 1.0 n'est pas un logiciel du domaine qui facilite leur lecture. Le publique ni un Shareware. Pour vous le procurer vous devez seul hic à cet environnement impérativement contacter Rainbow Software qui vous offre convivial est la gestion des d'ailleurs une garantie et un support technique surlelogiciel.**   $\frac{d^2}{dx^2}$ <br>-con<br>==; **messages d'erreur ; en effet, Uous trouverez d'ailleurs un bon de commande ainsi que la lissi les messages d'erreur sont te des prix ci-contre, Comme vous pouvez le constater ce logérés tout à fait correctement giciel est disponi-**  •••••••• **durant les accès aux diffé--'\_\_\_ sur 3 supports mais rents modules de CPC Tools, il est préférail provoquent parfois des efble que vous fets vilains pas beaux lorsque contactiez des erreurs surviennent pen-Rainbow Software dant des opérations car vous au préalable si vous verrez alors le petit messadésirez vous procurer le ge civique de l'Amsdos se programme sur un support autre que glisser vicieusement au mi-3 pouces car une configuration partilieu de cette si élégante culière est nécessaire, De plus il présentation. se peut que Rainbow Software ne soit plus en mesure de vous pro-Coté ergonomie il n'y a là curer la version S pouces 1/4. non plus pas grand chose à dire, les options toutes faci-**! SURTOUT N'OUBLIE PAS DE LIRE LES RECOMMANDATIONS ! STOP **les à utiliser. Le seul point**  Sonfigurer **h:f:NRI:黑!!啊!!! in the index of state is a state of the interval of the interval of the interval of the interv i;iestaurer noir, que j'ai d'ailleurs sionfigurer Niveau Expert**  auvegarge ge: **gnalé un peu plus tôt est la Unité de sauv e e: Lect.:R 167ko lenteur des accès disc en général, c'est dommage car cela Insérez la disquette destination u pis unes touche risque fort de dissuader l'utilisateur de charger le soft, Lecture piste : 15 il préférera peut-être alors Lecture secteur:KC9 utiliser un logiciel moins complet** mais **plus rapidement mis en oeuvre.**  Ø7. 25% **Répertoires : 15 Fichiers : 23 Ro : 162**  IL N'Y A RIEN FAIRE IL EST INTOUCHABLE ! **Backup, très pratique pour mettre à l'abri de précieux fichiers,.,** 

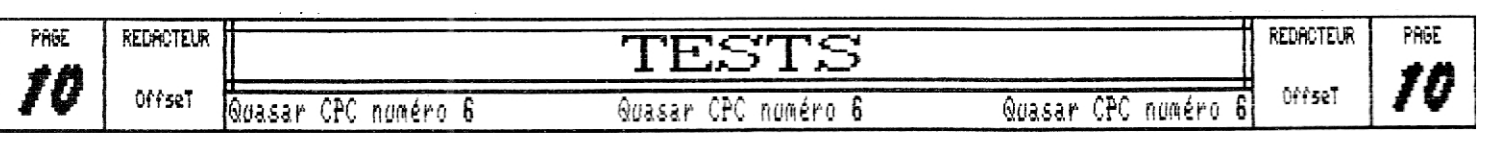

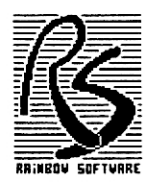

## **BON DE COMMANDE IRAINBOW SOFTWARE**

*Ecrivez uniquement en* **Capital d'imprimerie** *pour que nous puissions correctement prendre en compte les différents paramètres ci-après.* 

### *Vos Coordonnées:*

❑ Mme ❑ Mile **D M D Autres** 

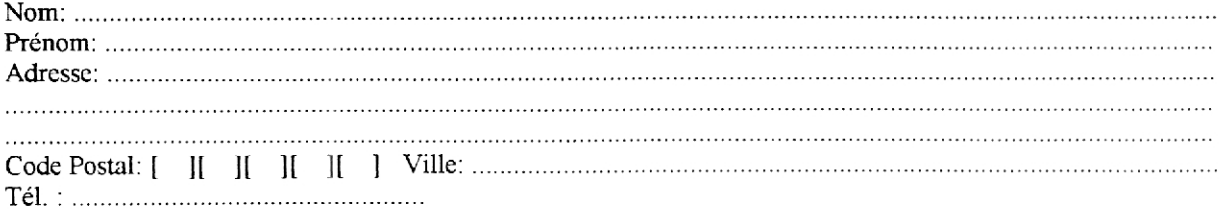

### *Choix de l'Adresse de Livraison:*

(Cochez la bonne case)

❑ à **mon adresse notée ci-dessus.** 

**D à une autre adresse que jc vous donne ci-dessous.** 

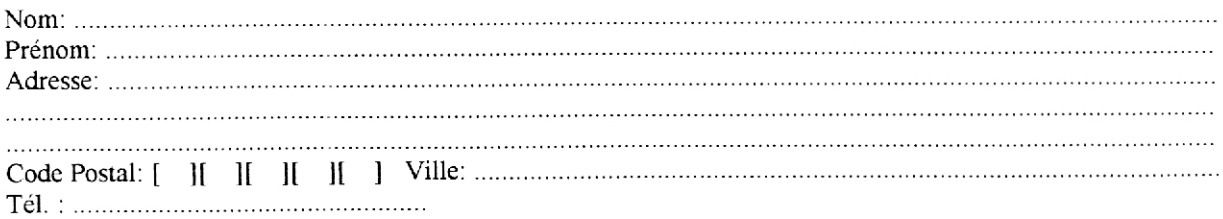

### *Vos Coordonnées sont Erronées ?*

Si votre adresse est erronée, merci de bien vouloir la corriger ci-dessous.

❑ **Mme D Mlle** ❑ **M D Autres** 

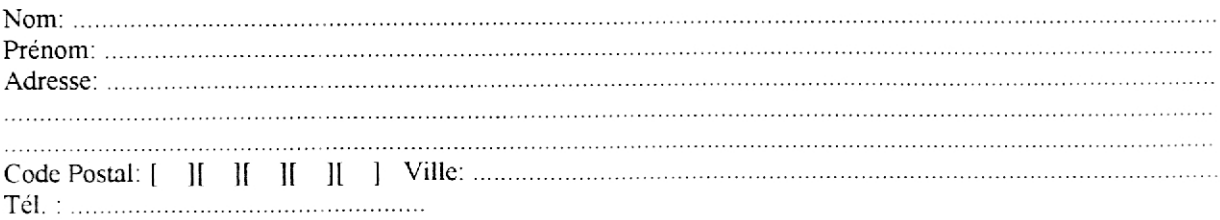

Adresse où écrire pour recevoir ce logiciel :

M.RUZICKA Daniel 12, rue du professeur Colmette 60180 NOGENT sur OISE

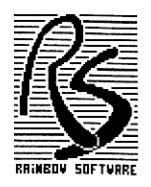

## **BON DE COMMANDE IRAINBOW SOFTWARE**

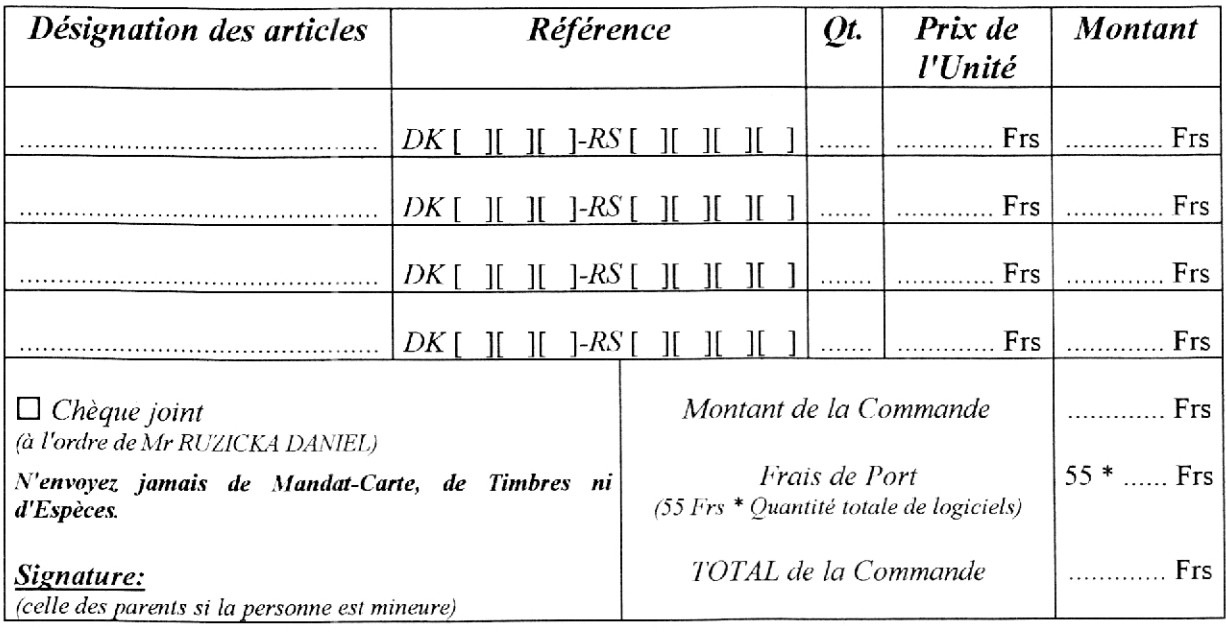

**ATTENTION** !

*4.r Sachez que vous ne pouvez pas commander plus d 'une quantité par programme.* 

 $\mathbb{F}$  *N'oubliez surtout pas de signer le bon de commande.* 

*Sachez finalement que toutes commandes ne répondant pas aux obligations ci-dessus ou incomplètes seront systématiquement refusées !* 

## **LISTE DE PRIX DES LOGICIELS I2AINBOW SOFTWARE**

### **du vÀ - ."(37)34/4**

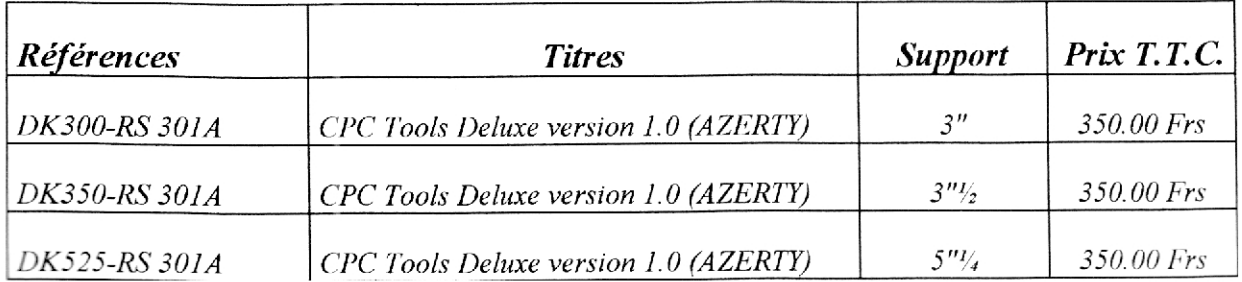

Et voici le grand retour des P,A, !!! En effet vous - Il y a ensuite TRAVAILLE Didier qui vend un cable imprimante pour CPCs classiques avec connecteur aviez sûrement du remarquer leur disparition dans le nez-de-carte. Prix à débattre, numéro S mais cette fois-ci elles sont de nouveau présentes ! Alors si vous recherchez des softs, des in-Contacter : terfaces, des livres, etc.,, ou si vous TRAVAILLE Didier en vendez ou encore si vous voulez faire 31, rue Jean Jacques Audubon des échanges n'hésitez pas, les P,A, sont là 44300 NANTES pour ça ! Mais bref, trève de bavardage et débutons Après les ventes passons aux recherches—.  $cette$  liste... - Recherche THE MUSIC MACHINE à un prix - Tout d'abord il y a Cédric RAROU qui raisonnable, contacter 2ik. vous propose tout ceci Lecteur AMSTRAD 3,5 Pouces complet - Recherche un DIGITALISEUR VIDI, faire vos propositions auprès d'Offset, en panne;,,,,,,,,,,,,,,,,,,,,,,,,,, 90 Frs Housses complètes pour AMSTRAD 6128 - Cherche renseignements sur la connection de PLUS couleur ou monochrome RAM supplémentaires sur CPCGI29 ou \$128 PLUS, (écran + clavier) 75 Frs contacter la Rédac, Touches clavier AZERTY ou GWERTY (pièce) 2 Frs Voilà, ce sera tout pour les P.A. de ce numéro 8, j'at-Magazines tends d'en recevoir de nouvelles pour le numéro 7, toutes AMSTRAD CENT POUR CENT ces petites annonces paraissent bien sûr gratuitement et numéro 42,,,,,,,,, ,1S Frs aucune restriction n'existe. Vous n'êtes nullement tenu numéro 43, ..........15 Frs de proposer des petites annonces en rapport avec le CPC, CPC INFOS numéro 26 tout autre type d'annonce est le bien venu ! (Novembre SO),,,,,,,,,10 Frs Voici la marche a suivre pour qu'une de vos P,A, puisse Livre 'GUIDE de paraitre dans Quasar CPC L'UTILISATEUR CPC 464",30 Frs - Rédigez votre P,A, ou donnez-nous tous les Cable Peritel,,,,,,,,,,,80 Frs éléments qui nous permettrons de la formuler ; désignation, prix, adresse pour Pour tout cela contacter la prise de contact, etc,,, BARON Cédric - Envoyez ensuite votre P.A. DP 48 à la rédac, en précisant le 13151 TARASCON CEDEX cas échéant dans quel numéro vous voudriez la voir paraitre et si On va reprendre la suite sur vous désirez que l'autre colonne puisque je nous la répétions n'ai plus assez de place les numéros suivant.  $i$ ci...

rk romana <sup>a }</sup>  $\omega$ nnonees  $\supset$ 

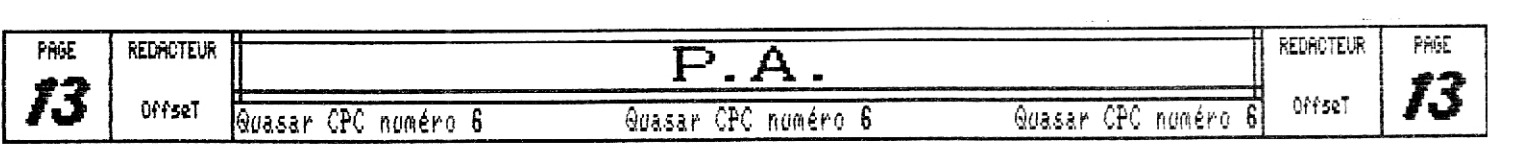

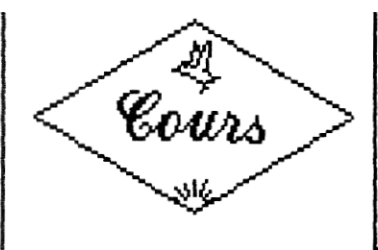

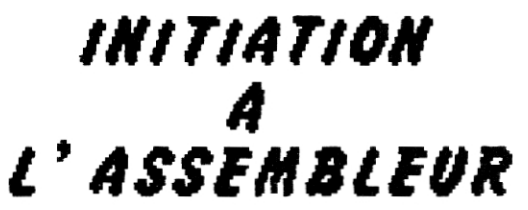

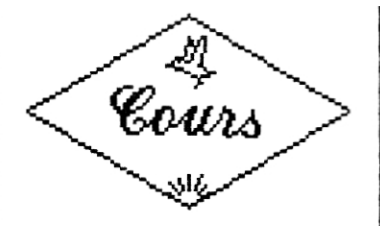

MODIF JP &4000 ; Voici un JumP bête mais pas méchant

LD (MODIF+1),HL ; On met donc &S00fs en MODIF+1

<sub>Ca yous</sub> endroit du saut en mémoire est codé à l'<br>sistement endroit du saut en mémoire est codé à l'

l'histoire du MODIF+1 est également valable avec un

son un octet après, Ne soyez donc pas étonné de rencon-

=? 1 octet après l'adresse mémoire oû est

placée la commande (&C3 signifie JP, l'

mémoire &C3 &10 &S0 et non pas &C3 &S0 &10

qui serait l'équivalent de JP &1OS0), On comprend donc le MODIF+1 (si vous n'avez pas compris,

envers juste après : JP AS6110 donnera en

Ces deux lignes d'automodif changent le JP &4000 initial en tout aussi bête mais pas plus méchant JP &S000 (si vous ne me croyez pas vous n'avez qu'à essayer vous même (et toc !)). Mais pourquoi ai-je mis MODIF+1 et pas MODIF (tout court) !?! Et bien c' est très simple, si on regarde le fabuleux tableaux qui vous a été gracieusement offert dans le numéro S de Quasar et qu'on y cherche l'instruction JP addr (puisque c'est notre \_ cas*),* on voit écrit a droite &US linn, Cela | signifie que l'adresse (Ilhh) est stockée

LD HL,&5000 ; HL : &S000

Nous nous retrouvons dans une nouvelle rubrique d' initiation à l'assembleur pour parler plus en détail des automodifications (j'espère que Zack sera content !),

## *C'est Quoi une automodification*

E<sup>t</sup>bien c'est très simple ; cela consiste à faire évoluer le programme au cours de son exécution, Par "évoluer", je veux dire que le , programme s'écrit dessus afin de s'adapter à une nouvelle situation ; on peut écrire des valeurs qui serviront de données ou qui correspondront carrément à des ins-<br>tructions puisque l'on a vu au numéro tructions puisque l'on a vu au numéro, précédent de Quasar CPC que chaque commande de l'assembleur correspond à un nombre ou à une séquence de nombres, Par exemple, &7E est le codage en mémoire de LD A,(HL) et &ED puis &B0 correspond à la seule instruction LDIR. Le fait que chaque commande soit en fait un ou plusieurs nombre(s) explique par ailleurs que l'on ai essayez donc avec une aspirine).

besoin d'assembler son programme avant de le lancer,

Nous verrons concrètement un des intérêts des auto-CP data : on a en mémoire &FE puis la valeur de comparaimodifs (j'abrège !) dans le traditionnel programme d' exemple, mais je vais d'abord vous en montrer de diffé-

ld a,2 call &hc&e Lebut call &bd19 Id hl (oldpos) call Db7S  $\mathbf{Id}_{\mathbf{A}}, \ldots$ call &bbSa Id hl (posit) Id (oldppos),hl call &bb7S Id a,"O" call &hbSa iaire une sympathique automodifica-|; Mise à jour du compteur en Y<br>Lier (Atennant atent es ace O\ A\ ) Id a,(posit) ; équivalent du MODE 2 du Basic (A contient le mode) ; HL prend les valeurs du and compteur ; = LOCATE H,L (en Basic) ; Affichage d'unespace(etdonceffacementduOancien) ; HL prend les valeurs du 1er compteur ; LOCATE H,L ; Affichage d'un banal "0" ; A contient la position du curseur en Y *Soyons concret.* **f if**  #maginons qu'à moment donné d' un programme on ait à changer l'adresse d'un JP, Au lieu de faire un test fastidieux et gourmant en temps machine (vous allez dire qu'on est pas à qa près mais bon, il est toujours bon de gagner quelques microsecondes) on a la possibilité de tion (étonnant n'est-ce pas ?). Allez donc voir en haut de la seconde

Org &4000 trer le fameux +1 dans le programme d'exemple, rents types pour se faire la main car ce n'est pas toujours évident.

tes haltes ! plat pas

 $\mathcal{Y}$ 

Ч,

inc a colonne pour admirer cette routine,

' FFH. ; *~~*  FRûE *~~*  REDACTEUR COURS ASSEMBLEUR REDACTEUR Quasar CPC numéro 6 **4**uasar CPC numéro 6 6 4uasar CPC numéro 6 :<sup>21k</sup>

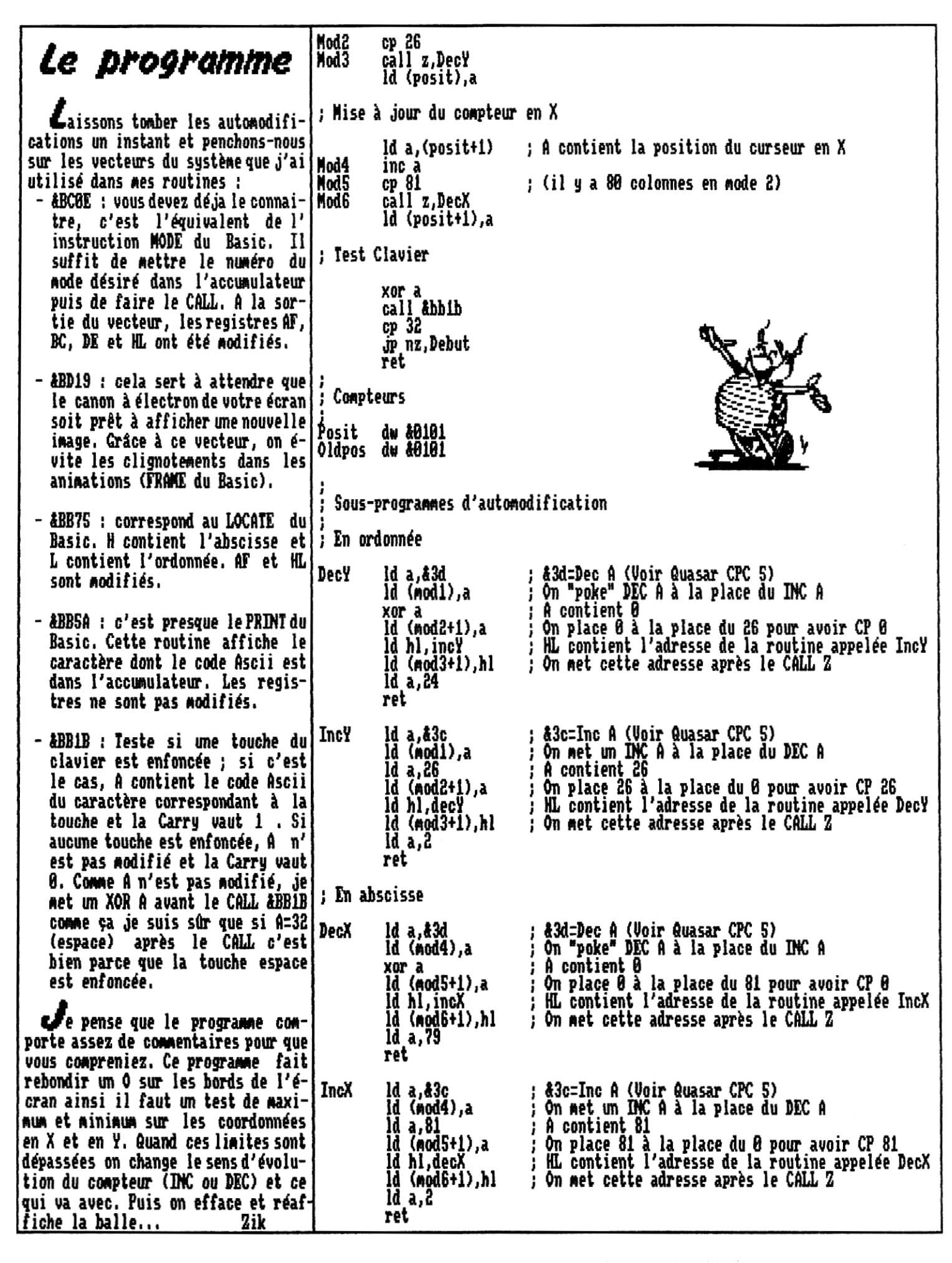

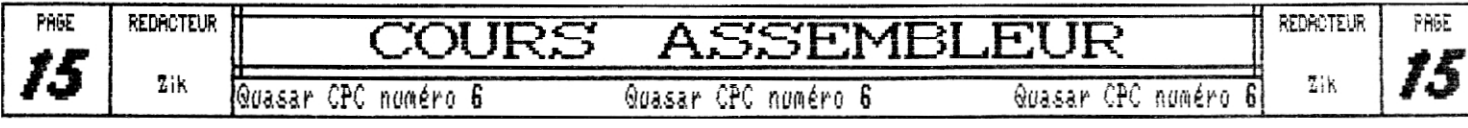

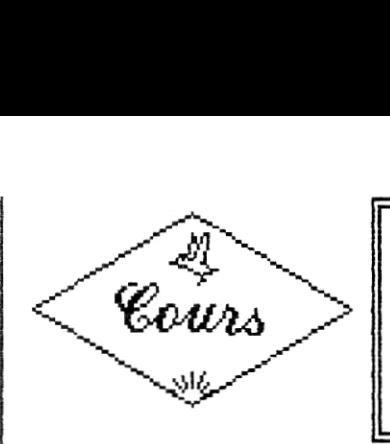

**PERFECTIONNEMENT**  A *t'* **ASSEMBlFIlR** 

مسمر ~1. .<br>مسمعه  $\mathcal{M}$   $\diagup$ r~~ Cours **ir**X

Après avoir vu quelques méthodes d'optimisation lors du cours du numéro S je vous propose à présent d'étudier en long, en large et en travers l'un des organes essentiel du CPC ; LE CATE ARRAY, Vous connaissez déjà un peu cette pupuce puisque nous en avions déjà parlé dans les premiers numéros de Auasar CPC lorsque je vous avais expliqué comment taire des rasters et plus récemment lorsque Zik vous avait parlé des connections des banks supplémentaires des CPC à 128Ko de RAM...

nais le Gate Array permet encore tout un tas d'autres opérations ; connection des ROM, gestion du Mode écran, gestion des retards d'interruption etc... et, sur CPC+, gestion de la page I/O Asic et du port cartouche ! Comme vous le voyez, sous ses airs de gai taré ce ship est une vraie mine d'or lorsque l'on désire avancer un peu plus dans le domaine de la programmation,

taure je pense que c'est ainsi que c'est le plus clair je vous ai mis sur l'autre page un tableau qui résume toutes les fonctions du Cate Array sur CPC classique, en **ce** qui **concerne** le CPC plus vous n'aurez qu'à vous reporter au cours CPC plus du numéro 5 qui vient en parfait complément. Je tiens tout de même à vous avertir que c'est moi qui suis l'auteur de ce tableau que j'ai bâti, d'une part à l'aide d'informations recueillies à droite et à gauche et d'autre part, par des essais de manipulation alors, si je pense pouvoir vous garantir la validité des informations indiquées, il est tout à fait possible que certaines fonctions soient omises (quoi que je rie pense pas qu'il en existe d'autres).

**C**ommençons par le commencement ; comme vous le savez certainement déjà, le Gate Array s'adresse via le port &7F00, Un seul port mais que de fonctions ! Vous devez par ailleurs savoir que ce port ne fonctionne qu'en sortie, il est impossible d'y lire quoi que ce soit, on peut d'ailleurs se demander ce qu'on pourrait bien y lire d'intéressant,,, L'octets que l'on envoie sur ce port permet de distinguer 4 modes de fonctionnement qui sont sélectionnés à l'aide des bits 8 et 7 que j'ai appelé bits de contrôle, Mais j'avais établi cette nomenclature avant la sortie du CPC plus, or il se trouve que le bit S qui semblait non tablé sur CPC (et qu'il valait d'ailleurs mieux laisser à 0 pour ne pas avoir d'effets bizarres) sert de bit de contrôle sur CPC plus mais du fait qu'il ne soit utilisé qu'en mode a (RMR) je l'ai néanmoins laissé avec les bits de commande qui servent eux à commander le Gate Array,

ous allons à présent décrire le fonctionnement de ces différents modes, Le mode O permet de sélectionner l'encre courante, il s'agit là d'un buffer, c'est-à-dire que l'encre courante restera la même tant qu'une nouvelle encre n'est pas sélectionnée ce qui est très pratique pour faire des split rasters, La sélection se fait tout simplement en chargeant le numéro de l'encra dans les 4 bits inférieurs pour l'écran ou en mettant le bit 4 à un pour le border, Veillez à laisser le bit 5 au repos (à zéro) car lorsqu'on le réveille il fait souvent des caprices et c'est le plantage, ,,

 $\blacktriangleright$ ient ensuite le mode 1 qui permet lui de sélectionner la **couleur** de l'encre standard ; c'est le principe **des rasters !** Rien n'est ici bien compliqué, il suffit **de charger** le numéro de la couleur en hardware dans les S bits inférieurs et de laisser le bit 5 en paix et le tour en joué,

**C** a se corse ensuite un petit peu avec le mode 2 qui<br>ffre la possiblité de connecter des ROM, de sélection-<br>en le mode énair et de mottre le diviseur d'internumo fre la possiblité de connecter des ROM, de sélectionner le mode écran et de mettre le diviseur d'interruption à zéro, Commençons par cette dernière possibilité, lorsque vous mettez le bit **4 à 1** vous faites ce que l'on appelle un retard d'interruption ; je m'explique, comme chacun sait le Gate Array fait exécuter une interruption au 280 tous les 1/300 secondes ce qui fait 6 interruptions pour une UBL (puisque l'écran tourne à 50 Hz). Pour mener à bien ses interruptions le Gate Array compte les cycles d'horloge qui passent et lorsque l'on arrive à 1/300, hop là, on dit au Z80 de faire un EST &38. En mode 2, lorsque l'on met le Bit 4 à 1, on remet ce compteur à 0 et l'interruption se produira donc plus tard, Ceci est très pratique pour se synchroniser où on veut sur l'écran,

Pour ce qui est du mode écran c'est très simple, on charge le mode désiré dans les bits O et 1 et le mode écran change, Mais il s'agit là aussi d'un buffer et le mode écran n'est en fait lu qu'à chaque HBL c'est. pourquoi il est théoriquement impossible de changer le mode écran au beau milieu d'un ligne ; la seule solution pour ce faire est de faires des ruptures verticales mais là, il vaut mieux s'appeler Overflow ou Gozeur,

Il y a ensuite la possibilité de connecter des ROMs hautes (en &C000) et des ROMs basses (en &0000) à l'aide des bits 2 et 3, Le numéro de la ROM à connecter doit avoir été préalablement chargé sur le port &DFOO qui est lui aussi un buffer, II est à noter qu'une fois connectée une ROM se comporte comporte comme une RAM en lecture, seule l'écriture est impossible.

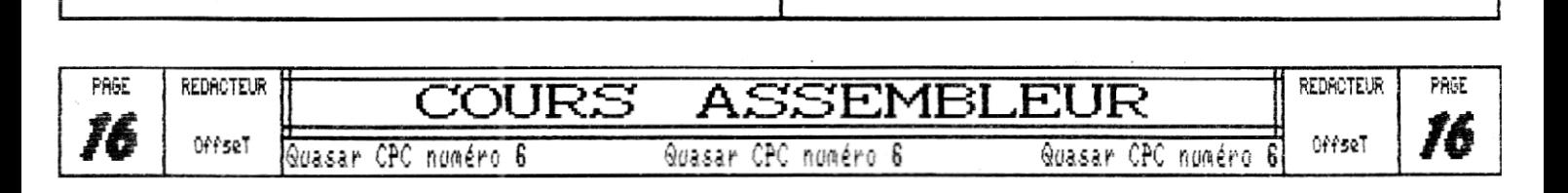

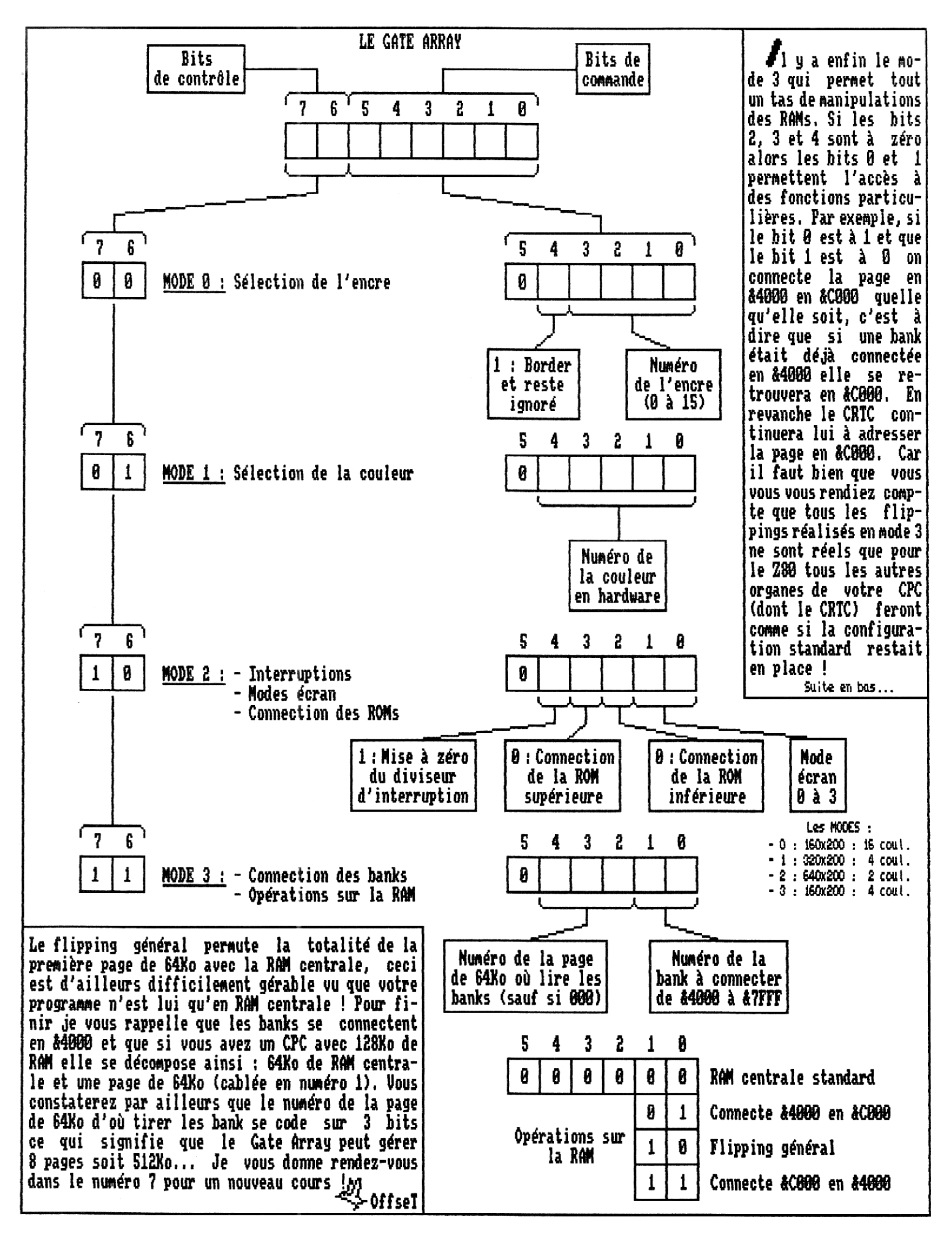

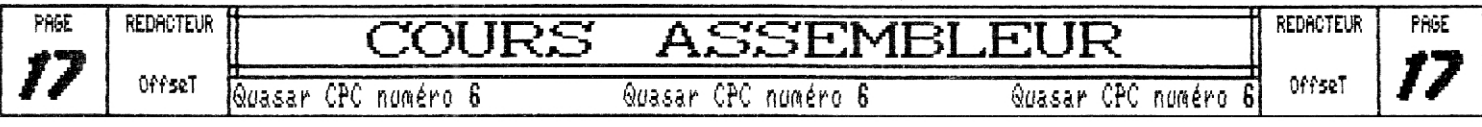

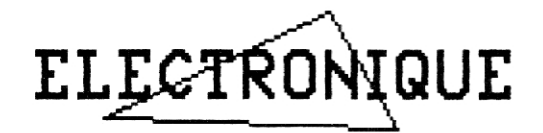

### **LE GANT VIRTUEL par Zack 1994**

Eh oui, je m'occupe pour la première fois de cette **SUITE DES EXPLICATIONS** rubrique électronique, dans laquelle je vous propose de fabriquer un joystick d'un genre nouveau puisqu'il Le principe est relativement simple, encore qu'il répondra au nom de Gant Virtuel, c'est à dire qu'il donc, comme disait notre bon vieux Robby, voici le matas nécessaire pour mener à bien votre quete : - **4**  contacteurs au mercure (Environ 10 Frs l'un) - un gant assez rigide (A vous de trouver) - 1 cordon joystick (un vieux joy pourri, c'est mieux) - Fer à souder, , Etain, etc. , . - 1 circuit imprimé que je vous décrirai plus bas (environ 20 Frs), Ce menu matériel réuni,<br>voici ce que vous devez faire.

Prenez votre cordon joystick, branchez-le (comme la pub contre les mauvaises odeurs), rien de devrait apparaitre sauf si des fils se touchent à l'extrémité. | Si vous n'avez aucun moyen de graver ce circuit<br>Si les fils sont colorés, repérez le noir et |imprimé, je mets à votre disposition un mini-service Si les fils sont colorés, repérez le noir et|imprimé, je-mets-à-votre disposition un mini-service<br>connectez-le à l'orange, un signe "X" devrait|électronique.Pour-obtenir-ce-circuit,-testé-contre-les connectez-le à l'orange, un signe "X" devrait électronique. Pour obtenir ce circuit, testé contre les<br>apparaitre. Vous remarquerez que rien ne se passe si un micro-coupures, envoyez 20 Frs et votre adresse à fil, toujours le même, n'est pas branché. Nous |l'adresse indiquée (en rubrique X). Vous recevrez assez<br>appellerons ce fil "COMMUN", ou masse, c'est le noir. |rapidement la plaque. (Les frais de port sont compris, appellerons ce fil "COMMUN", ou masse, c'est le noir.

### RECAPITULATIONNONS

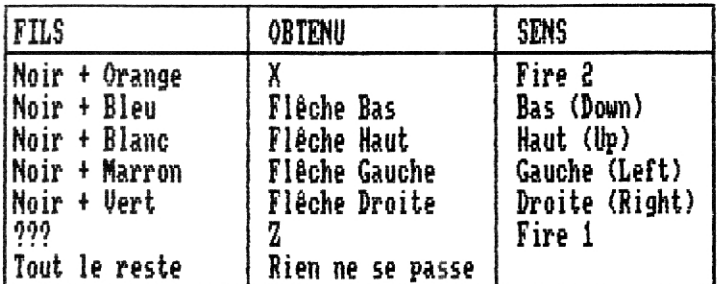

NDZik : Ne vous fiez pas trop aux couleurs des fils, il sont donc sur le coté 2, donc. (pas de polarité pour<br>Vaut mieux vérifier ces combinaisons en connectant | ce dinole) Pliez alors les queues de facon à obtenir votre cable directement au CPC.<br>N P. Si Offrat ausit le duoit d'intervenir dans cette  $\begin{bmatrix} c & c & c \\ c & c \\ c & c \end{bmatrix}$  ceci : 3 Légende :

N,B: Si OffseT avait le droit d'intervenir dans cette rubrique, il dirait qu'il existe d'autres combinaisons, Pourquoi ? Tout simplement parce qu'il a une souris à 3 boutons, Ceci dit, revenons à nos boutons euh,,. Moutons ! M

enverra à votre CPC les informations venant de |la position du bouton de tir. Or, donc, je ne peux pas<br>l'inclinaison de votre mimine. (Droite ou Gauche) Or |tout faire à votre place. Parlons à présent du circuit tout faire à votre place. Parlons à présent du circuit<br>imprimé. En voici le graphisme :

> Vous remarquerez le trait le plus à droite, qui correspond à la masse<br>(commun), et les autres dont voici l' ordre, de droite à gauche : Noir (commun), Marron (gauche), Blanc (haut), Vert (droite), Bleu (bas) et orange, L FAISONS UN TEST libre à vous, (tir 2).

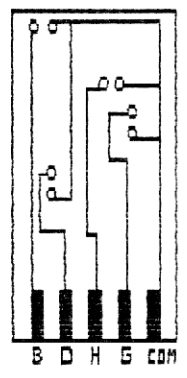

micro-coupures, envoyez 20 Frs et votre adresse à<br>l'adresse indiquée (en rubrique X). Vous recevrez assez bien sur.) N'envoyez pas de cheques, un billet si possible. (Ca ne se fait pas, d'habitude, mais bon.)

### ENTENDONS NOUS, D'ABORD !

Nous appellerons la face 1 du circuit, la face qui est imprimée, la face 2 sera donc la vierge.

Une fois ces gentils fils reliés, (soudés pour etre précis) retournez la plaque. C'est de ce coté que vous positionnerez vos diodes (Pardon, Paul, je voulais dire, vos contacteurs au mercure). Faites sortir les tiges perpendiculairement à la plaque. Les contacteurs vaut mieux vérifier ces combinaisons en connectant ce dipole) Pliez alors les queues de façon à obtenir

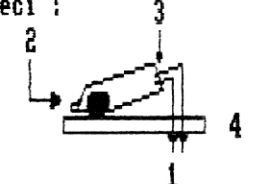

1- pattes à souder sur le coté 1<br>2- bille de mercure 4 3- électrodes (intérieur) 1 **4-** plaque

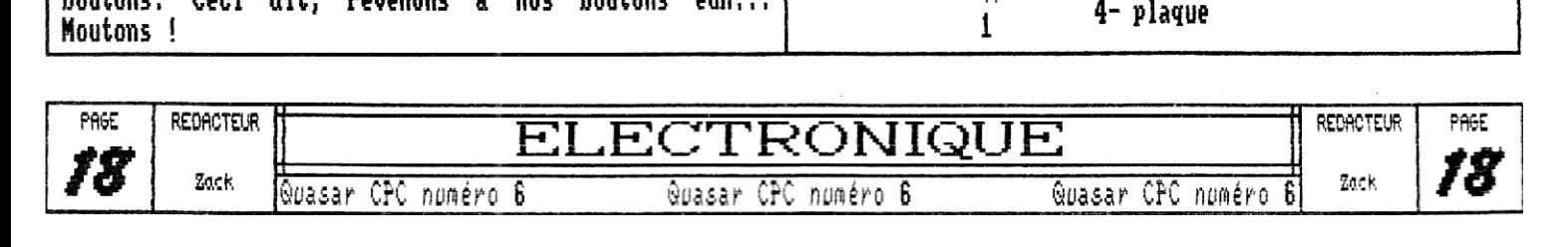

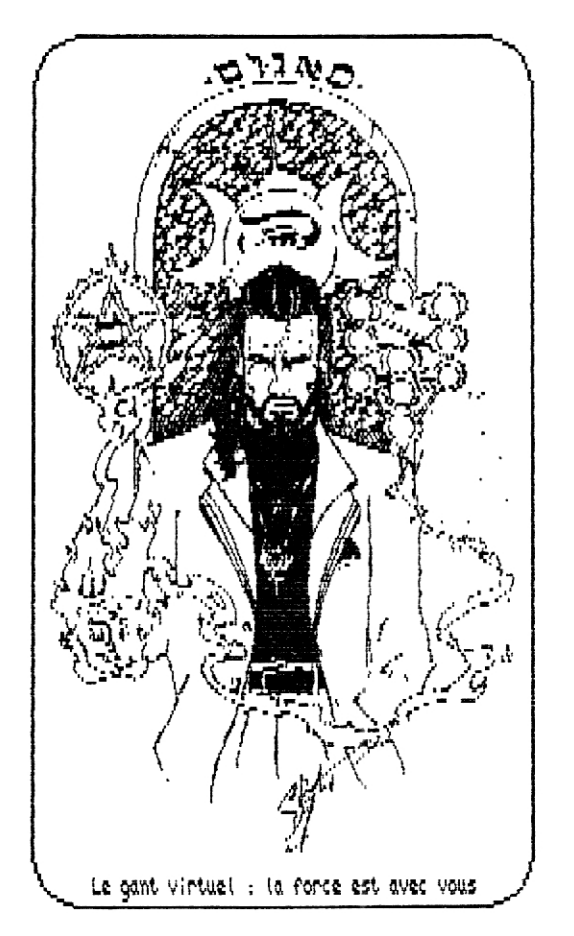

Soyons logiques ! Du coté vierge (2), le connecteur qui est destiné à HAUT (UP), aura le bout, la tète (pas le coté où il y a les deux petites électrodes) vers l'extrémité du circuit (l'opposé des pattes de connection,) Je sais, c'est pas hyper clair, mais devant le circuit, vous comprendrez mieux. Disons plutot que la tete de chaque connecteur au mercure va dans la direction opposée à la direction qu'il est censé tester,

### LA SOUDURE

Aucune recommandation particulière car il ne s'agit pas lâ de CI mais de dipoles insensibles à la chaleur (ou presque), Sachez cependant que les pattes des connecteurs sont relativement fragiles. Prenez soin de ne pas les casser lors du pliage.

### MISE EN GARDE

Quasar CPC et le rédacteur de cet article ne peuvent garantir le bon fonctionnement de ce circuit, En aucun cas un lecteur mécontent de son travail ne pourra être remboursé de l'argent qu'il aura dépensé pour faire ce montage.

### RE-MISE EN GARDE

Si vous cassez un contacteur, éloignez tout objet en or, Le mercure attaque l'or !

### AH ! TANT QUE J'Y PENSE ,.,

Collez les têtes des connecteurs fermement sur la plaque â l'aide d'une bonne colle bien gluante, (No comment !) ,

### PLACER LA PLAQUE SUR LE GANT

Comme je ne suis absolument pas disposé à vous faire un schéma de l'emplacement, je vous demande de faire un effort d'imagination. Imaginez que vous tenez un joystick quelconque. Votre pouce et votre index forment un plan au centre duquel passe normalement le baton de joie. (Bande d'obsédés !) C'est sur ce plan qu'il faut fixer la plaque imprimée. Y'a toujours le même petit blond â lunettes qui ne comprend pas parce qu'il a un paddle. Je lui rependrai "Mets toi au tricot !" Pour faire des essais je vous recommande le jeu Stormlord en éliminant tous les monstres, (avec une vieille bidouille de Joystick),

### LE BOUTON FIRE

C'est à vous de jouer. Je n'en ai pas mis sur le mien, par manque de temps et d'idées, Il ne tient qu'à vous de trouver des solutions. Faites m'en part si possible.

### ZACK

Le Gant Virtuel ("Hand Joy") a été présenté la première fois lors du meeting VIRTUAL WORLD le 88 Décembre 1993. Vous pourrez le voir fonctionner à nouveau lors du meeting VIRTUAL WORLD II, en Aout 1994 à Lacroix-Falgarde (Département 31), BON A SAVOIR ; Cet article a été commencé en Février 1994 et est clos aujourd'hui, le 13 Juillet 1994, CA TRAINE !!!

Voila, ainsi s'achève la. première rubrique électronique de l'histoire de Quasar CPC. Nous espérons que ce type de rubrique vous intéresse. Si oui, faites-nous part des montages que vous souhaiteriez voir présenté dans ces pages, nous répondrons à votre demande dans la mesure de nos compétences.

D'autre part, si quelqu'un désire présenter lui-même un montage intéressant (de sa création ou non), ces pages sont disponibles à partir du numéro 8 puisque 2ik (et oui, ce n'est pas Zack, mais s'il veut nous dévoiler les plans d'une future nouvelle invention, la place est libre !) vous présentera normalement un montage d'intérêt public puisqu'il permettra d'oser jouer à Daley Thompson's Olympic Chalenge (par exemple) sans craindre d'avoir à acheter un nouveau joystick,,,

La rédaction

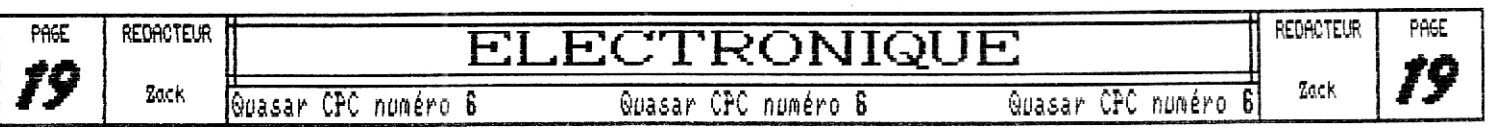

# $-$  1DEUILIGNEO

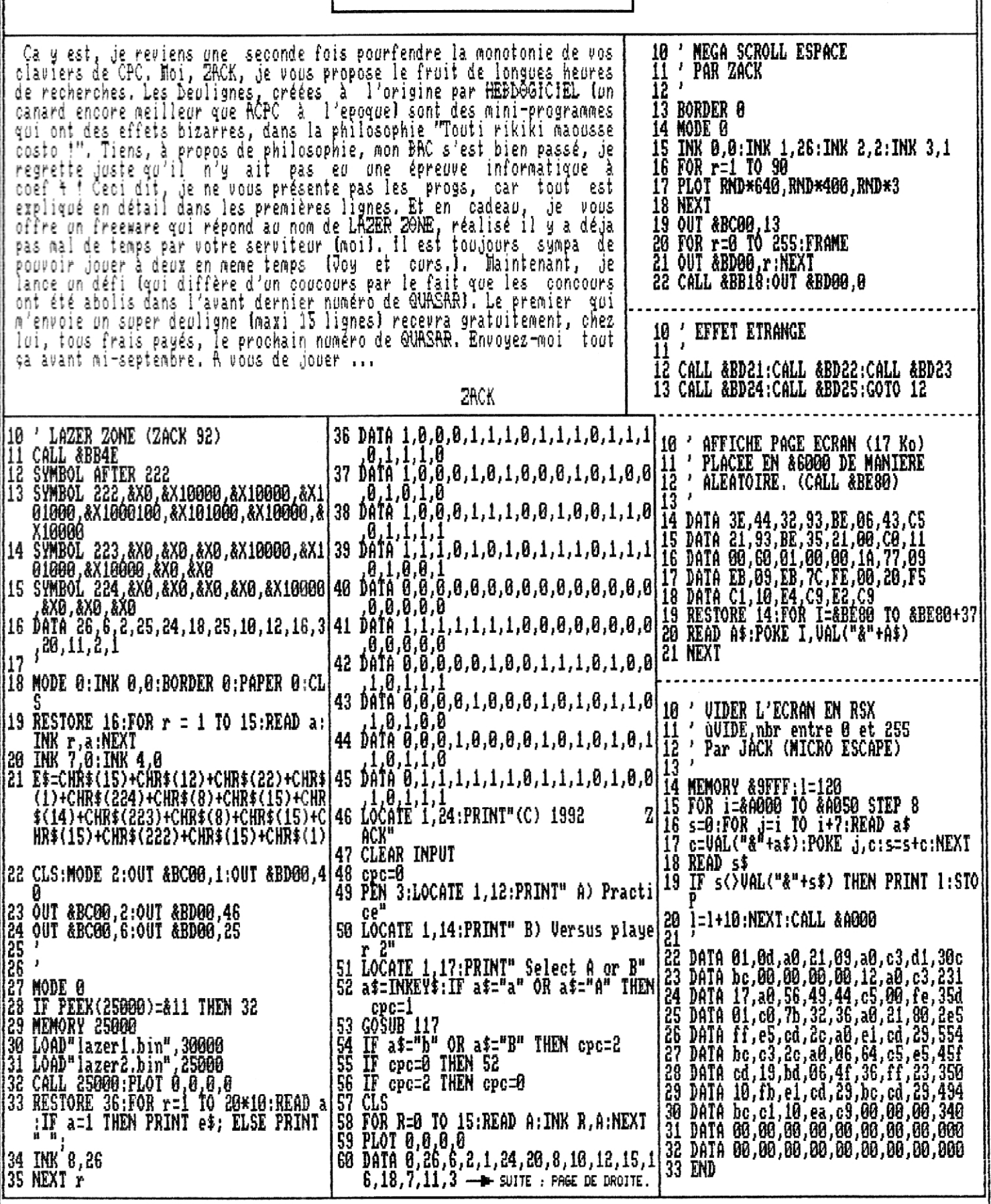

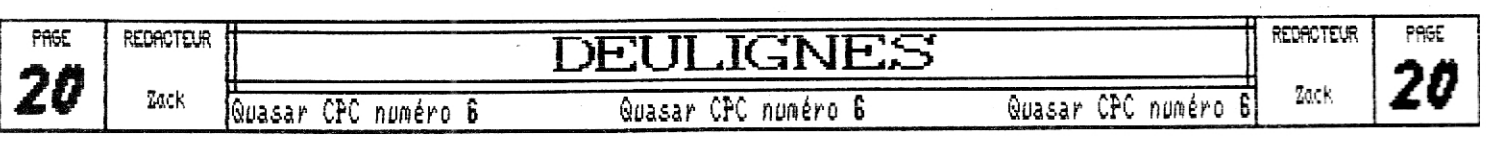

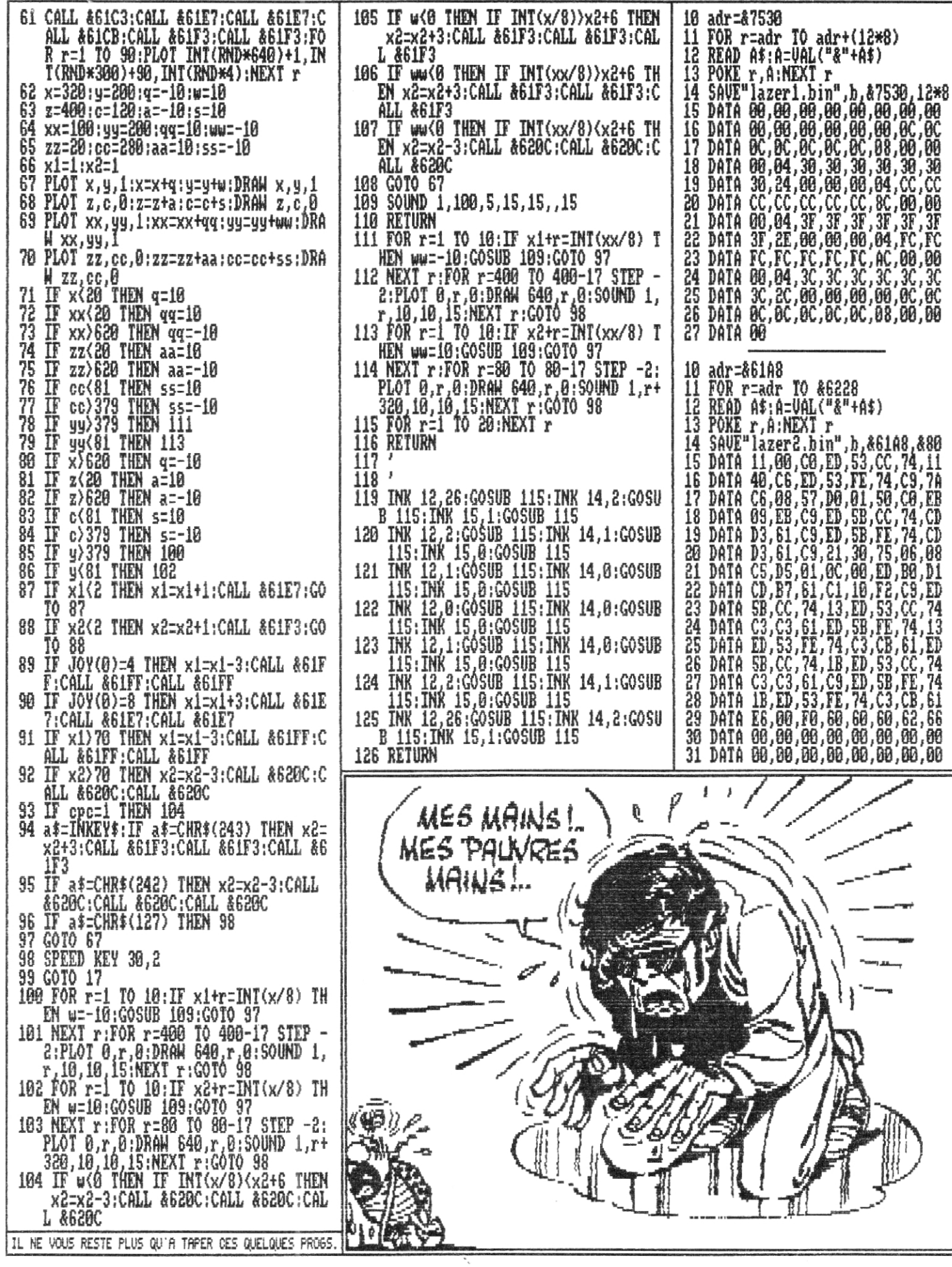

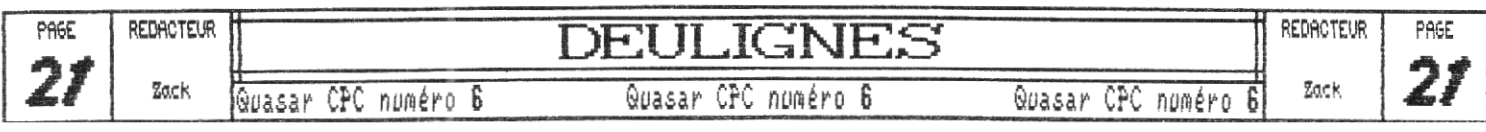

# **FREE WARES**

Et voila déjà na deuxième participation A Quasar cpc, conne le temps passe vite ,,, Bientot na troisième participation puis ma quatrième et après ce sera ma cinquième et ainsi de suite jusqu'à... Ben le maximum possible.|c Bref tout cela pour vous dire que je suis très heureux de vous retrouver dans les colonnes d'un des meilleurs fanz' restant fidèle au cpc. Pour ceux qui n'ont pas lu le précédent numéro de ce superbe fanz <les pauvres) pour ceux qui n'avaient donc pas lu ma première rubrique je vais en rappeler l'objet et le mode de fonctionnement. le numéro 4 (qui devrait être dispponible au moment où vous lirez ces lignes), en effet OFFSET que vous connaissez bien y tient un superbe cours d'assembleur (dans la lignée de ceux parus dans Quasar), Mis à part Offset et moi, CLM compte un troisième rédacteur en la personne de ROM qui pour sa part aura une rubrique Basic dans laquelle il vous apprendra a programmer un casse-brique. Mais cel n'est pas tout il y aura aussi une rubrique BD,FREEWARES, BOUQUINS,,, Je vous conseille lar ement cette dernière car elle est exclusivement consacrée au livres traitant du cpc.

Cette rubrique porte le nom de freewares, un terme qui doit commencer à vous être familier à vous adorateurs du/procurer à mon adresse contre un timbre à 4Frs 20. cpc, ce qui signifie qu'elle va vous permettre de comman-CLM 4 fera une dizaine de pages. Vous pouvez vous le procurer à non adresse contre un timbre à 4Frs 20.

POUR LES FREEWARES SUR DISQUETTE :

der ces fameux freewares. Voici les démarches à suivre : Dans ce numéro j'ai rajouté une colonne contenant une Et maintenant séquence coup de coeur tout d'abord pour le fanzine ADDAMS FAN2 tje sais il est pas nouveau nais je viens juste de le découvrir), Que dire de ce fanz sinon qu'il est génial. Comme beaucoup de fanz diquette sa réalisation est superbe nais si je l'adore c'est grace aux

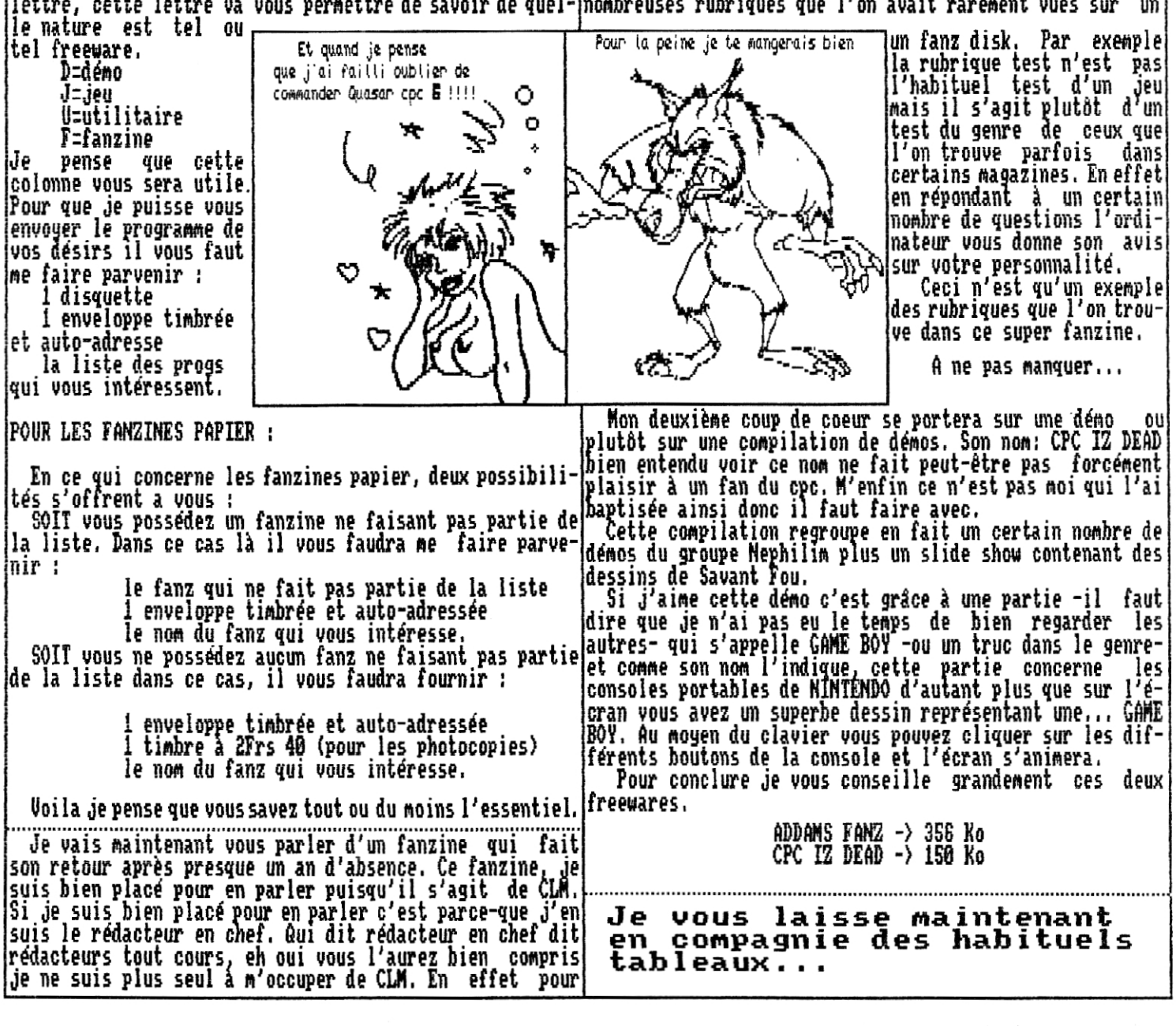

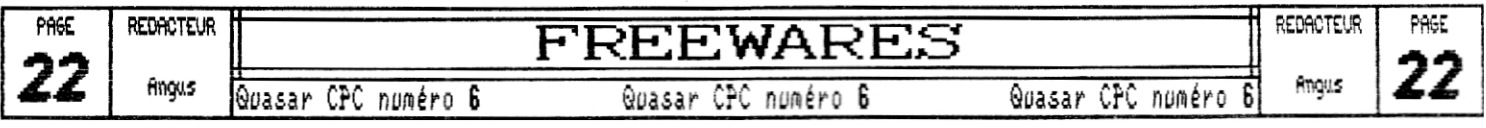

### Suite de l'article de Angus...

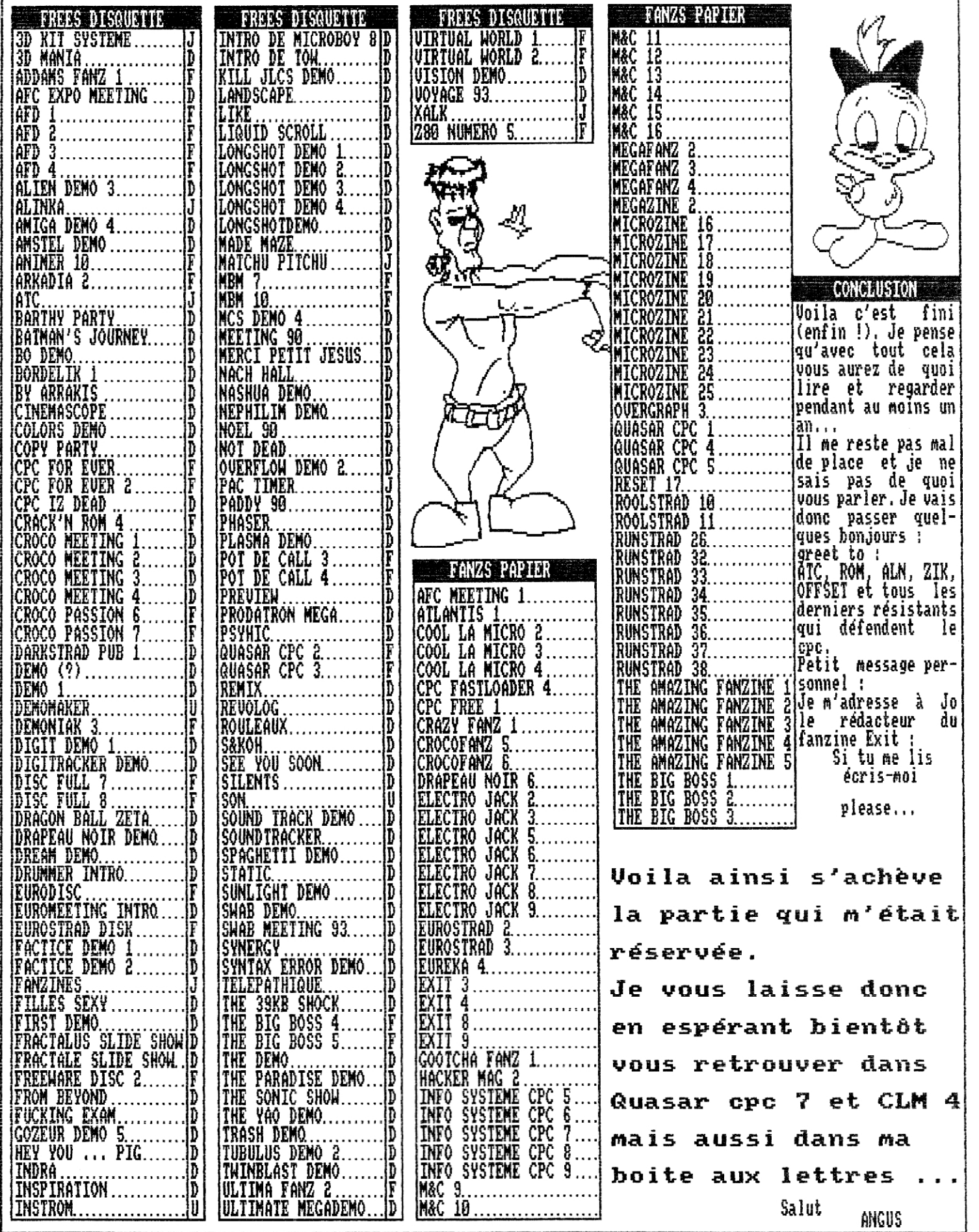

j

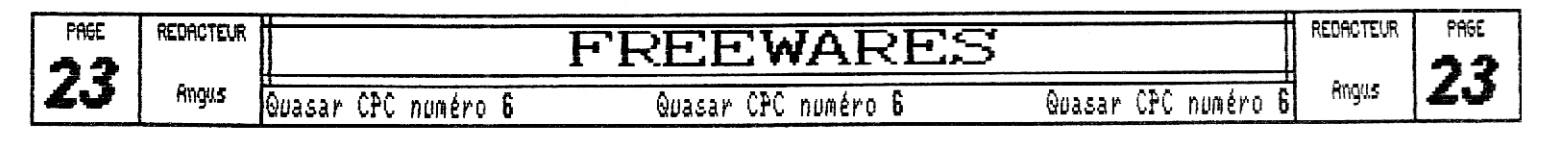

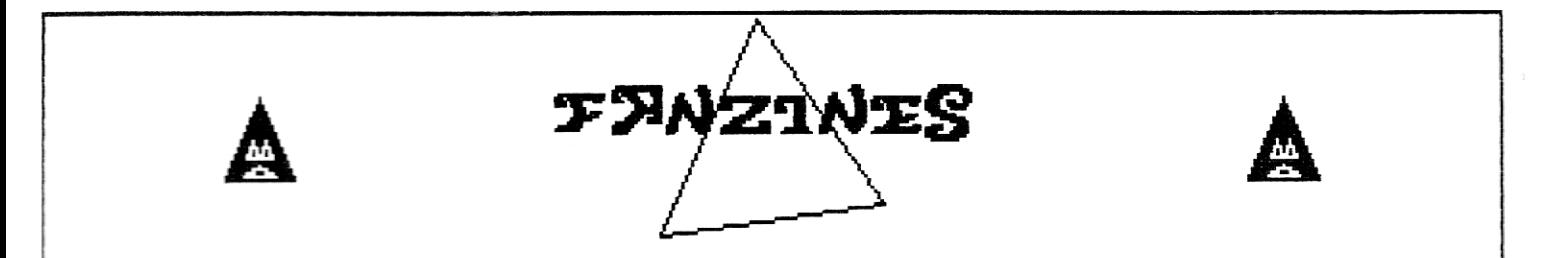

Et oui, cette fois c'est 2ik qui s'occupe de la rubrique Fanzines (exceptionnellement) car Tony est en vacances au bord de l'eau (je ne lui en veux pas),

## *f otfe9 # Fanz Newspape iL*

,Je précise tout d'abord que je vais vous parler ici du numéro 4 (Avril-Mai 1994), Je suppose que le numéro S est sorti nais je ne le possède pas pour l'instant,

Comme son nom l'indique (enfin je crois), ce fanzine est sur papier, Le numéro que j'ai en main possède 12 pages et comporte deux rubriques de plus que le précédent, à savoir : une rubrique intitulée "Les Démos" et une seconde dédiée au deux roues motorisés ("Motorcyd es"). Un sondage est également présent car celui du numéro 3 n'a pas eu l'air d'intéresser grand monde,

 ${\bf J}'$ ai oublié de vous donner les pseudonymes des différents rédacteurs (oups ! (c'est pas grave, c'est na première dans cette rubrique !)) , Le rédacteur en chef est GeGeNe puis il y a Prince et Kurty qui s'occupent respectivement des rubriques Motorcycles et Metal Fusion (tiens, encore une nouvelle rubrique,,,).

Prenons les rubriques dans i' ordre,,, Après l'éditorial et le sommaire de la première page, on trouve la rubrique Démos dont je vous ai défia parlé, GeCeNe nous explique (avec l'aide de GoUgOuTt (c'est pas moi qui suis fou de majuscules, ça s'écrit comme ça !)) les divers termes techniques qui sont employés dans les démos ou les tests de démos. Cette rubrique est d'ailleurs manifestement destinée aux tests de démos.

Vient ensuite les tests defanzines (arf !), les P.A. et les greetings. les fanz testés sont Le Basic Enchainé (qui en est à son premier numéro, il parle surtout du Basic sur CPC et PC) et Quasar CPC noS (curieux).

La rubrique suivante propose quelques petits programmes. Puis vient la traditionnelle page musicale :  $um$ autre grog Basic vous joue du Bach ! La page suivante propose pas moins de 30 adresses de fanzines disk et papier (dont un en allenagne). On trouve ensuite Prince qui nous parle des motos et des scooters, il est notamment disposé A donner des renseignements aux intéressés,

GeGeNe nous donne ensuite quelques codes et poker puis une rubrique électronique occupe 2 pages et demi :c'est un analyseur logique deux voies avec son programme qui est présenté ici. A la dernière page, Kurty nous parle de Kurt Cobain du groupe Nirvana.

Nous arrivons donc à la fin du test d'un fanzine qui mérite largement d'avoir du succés et qui s'améliore au fil des numéros que ce soit au niveau de la présentation ou de la diversité des articles,

Vous pouvez vous procurer ce fanzine (bimensuel) en écrivant A l'adresse ci-dessous sans oublier de mettre un timbre à 4F40 dans l'enveloppe.

Sik

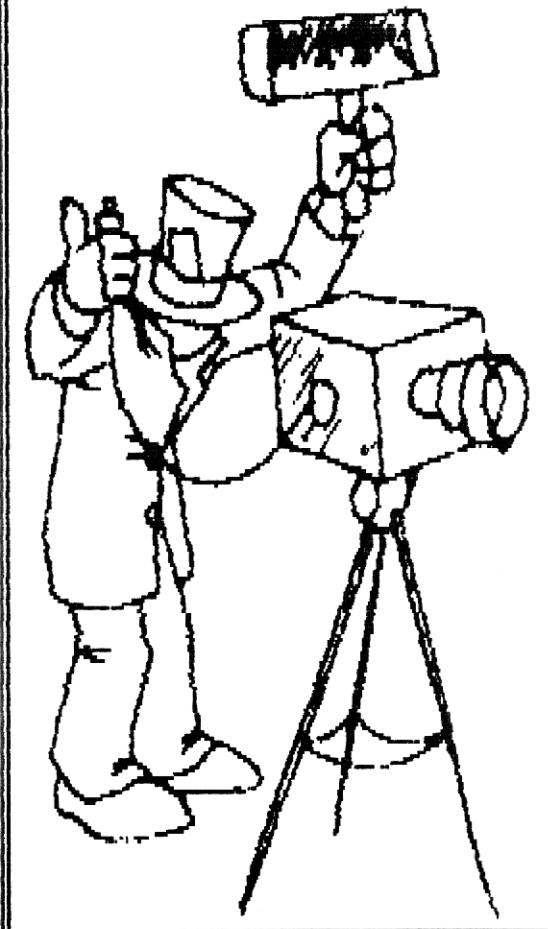

MEGA FANZ NEWSPAPER RABAUD Jerome 2, Allée des Charmilles 16710 SAINT-YRIEIX

BONSOIR LA PLANETE TRENET Richard 1S rue de l'Arquette 14300 CAEN

Bonsoir la planète est un autre fanzine papier très intéressant,

> DEMONIAE BERNARD Sébastien 103, Route Nationale S9680 COLLERET

Demoniak est un fanzine disquette, j'ai eu l'occasion d'apercevoir une preview.., ça promet d'être beau !

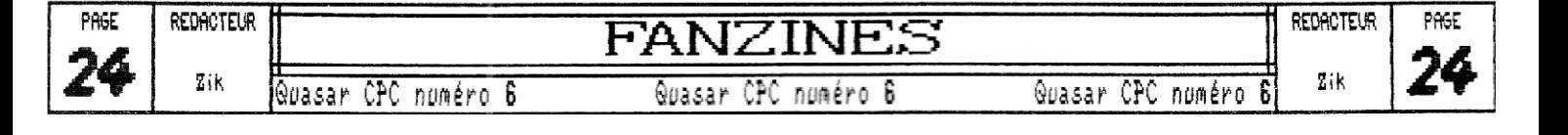

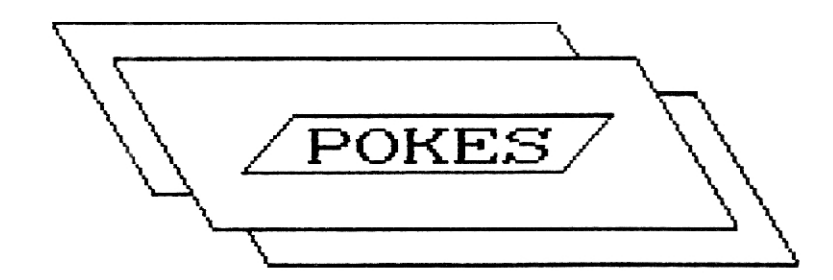

Non, ne v'nez pas ! Ils sont tous fous ! (Zack et Zéroffset) Sachez que Zéroffset m'a obligé à taper cette rub' sur le moment sous peine **de 3 coups de baton ! ! ! Mo <sup>i</sup>** , au **budetJ ,ç a ne mg diirangea i t, pas** , **<sup>a</sup>** ii s **je** n' ai pas sous la main les supers pokes que je vous avais préparés. Alors du coup vous n'aurez droit qu'à des pokes de jeux on ne peut plus vieux ... Ceci dit, bonne chance. Au fait, personne ne m'a encore répondu pour les vies infinies de Super Cauldron. Il en est- de même pour Super Cars ... *J'attends toujours* ...

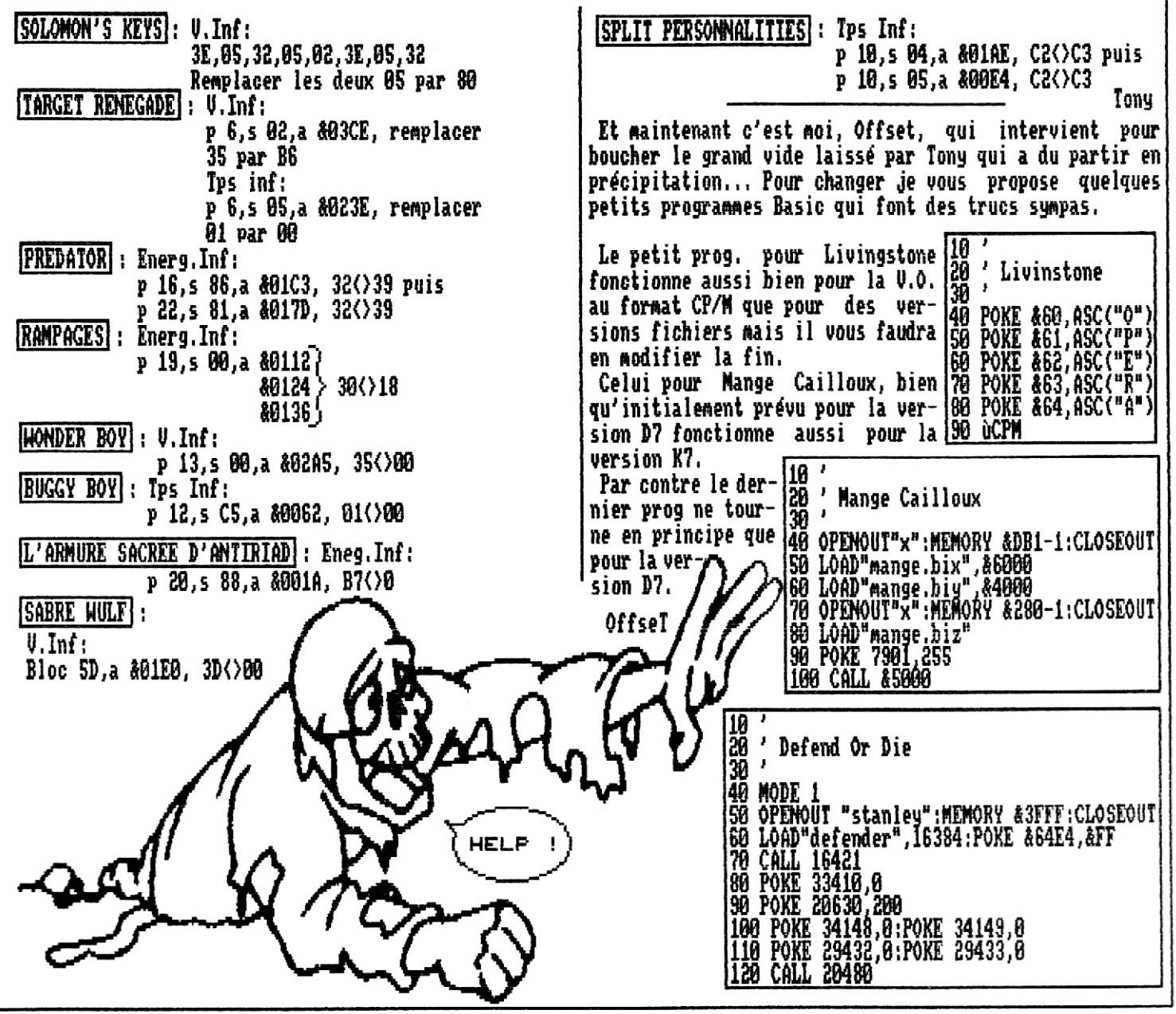

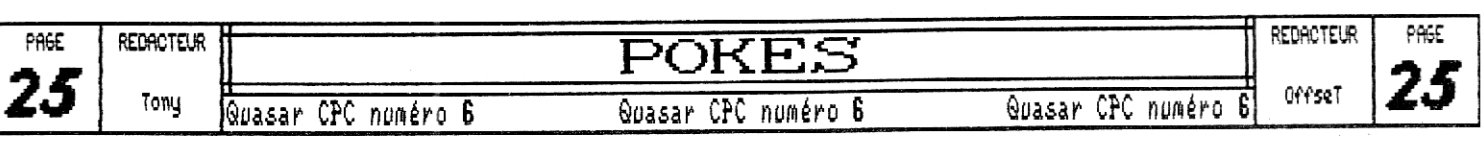

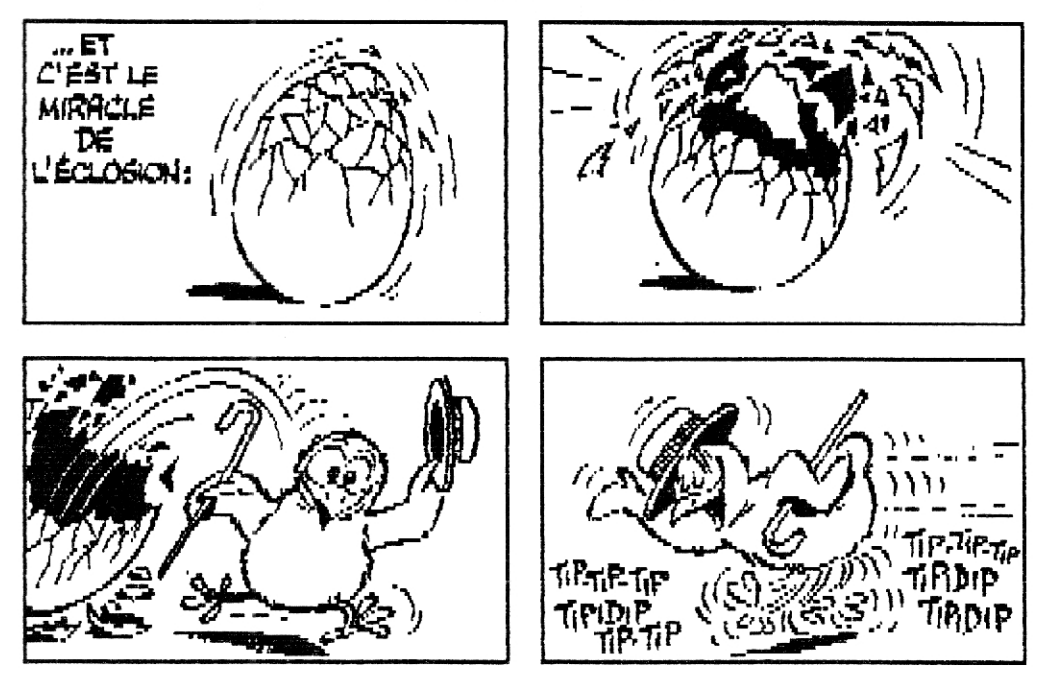

Sachez qu'en ce qui concerne Quasar CPC 7 l'heureux événement est prévu pour l'HIUER 1994

Alors soyez patients...

 $\bar{\mathfrak{c}}$ 

### **FUTUR'O** FREEWARE DIGTRIBUTION